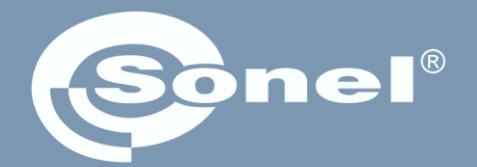

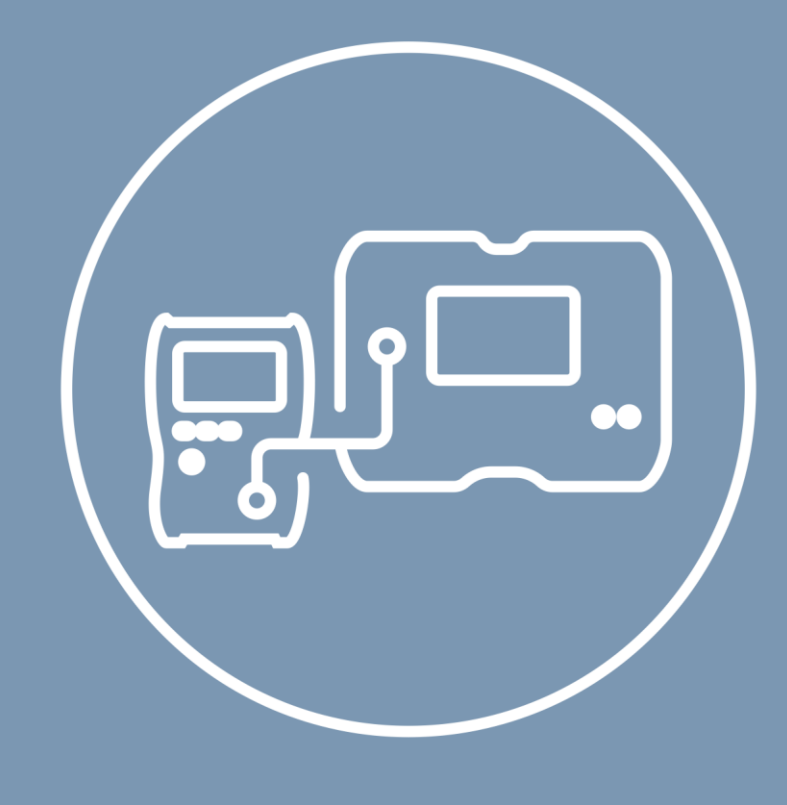

# Руководство по эксплуатации

# **MeasureEffect**

Измерительная платформа Sonel

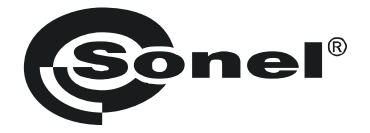

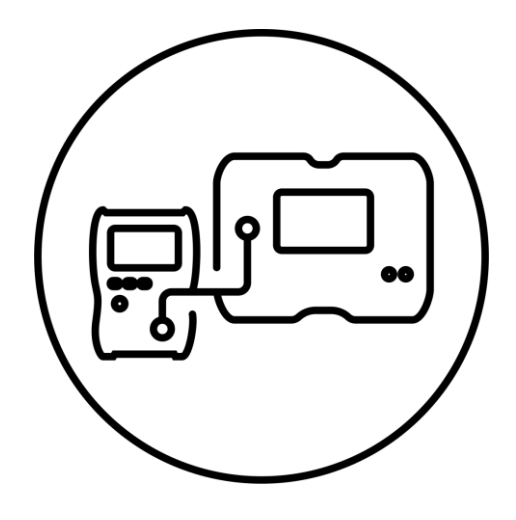

# **Руководство по эксплуатации**

# **MeasureEffect**

Измерительная платформа Sonel

# SONEL S.A.

Wokulskiego 11 58-100 Świdnica Польша

Версия 1.00-008b 04.03.2024

Добро пожаловать на платформу **Sonel MeasureEffect™**. Это комплексная система, которая позволяет проводить измерения, хранить и управлять данными, а также обеспечивает многоуровневое управление приборами.

В этом документе мы описали все функции платформы. Функциональные возможности вашего измерителя могут быть более узкими.

# **СОДЕРЖАНИЕ**

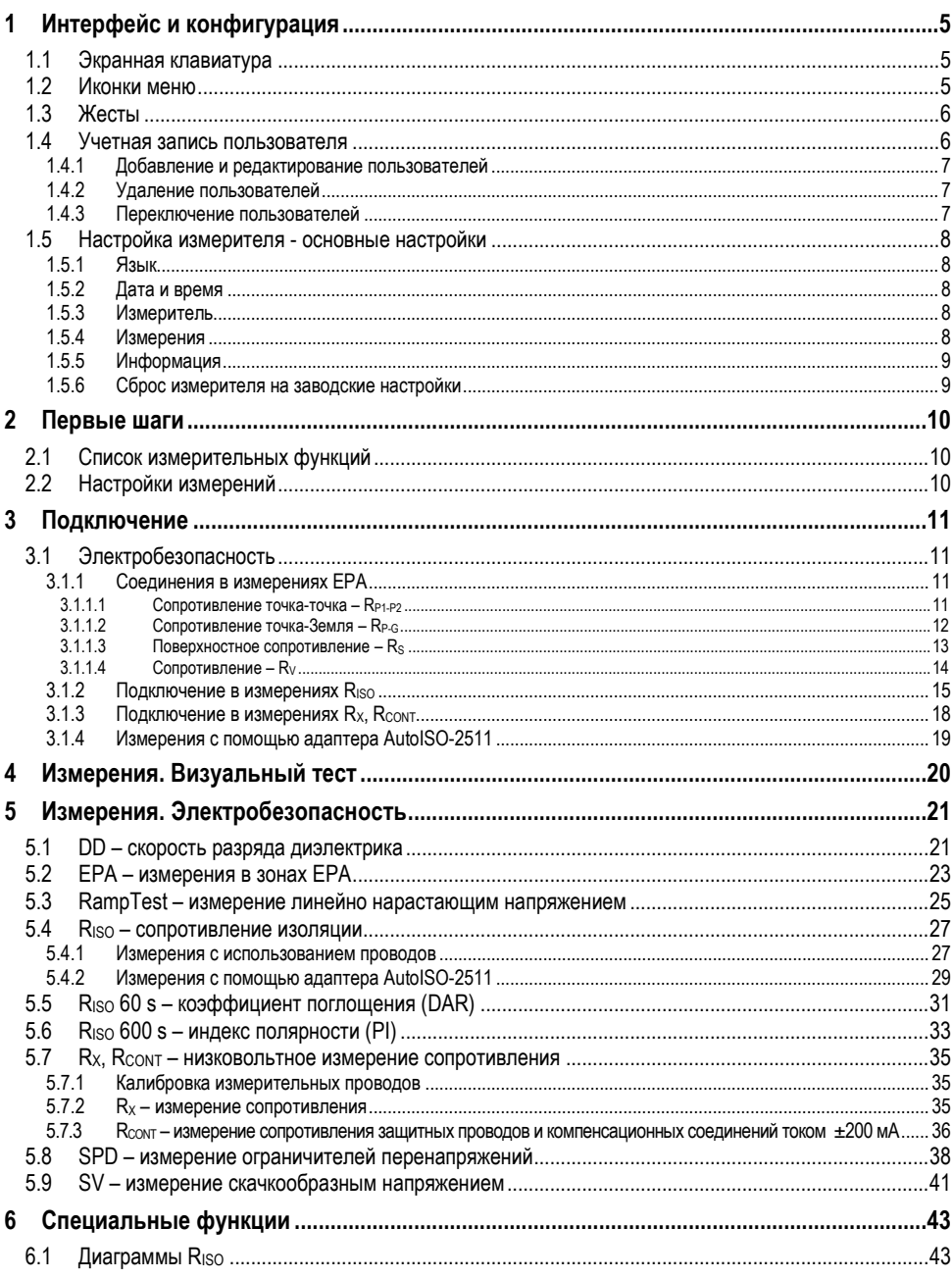

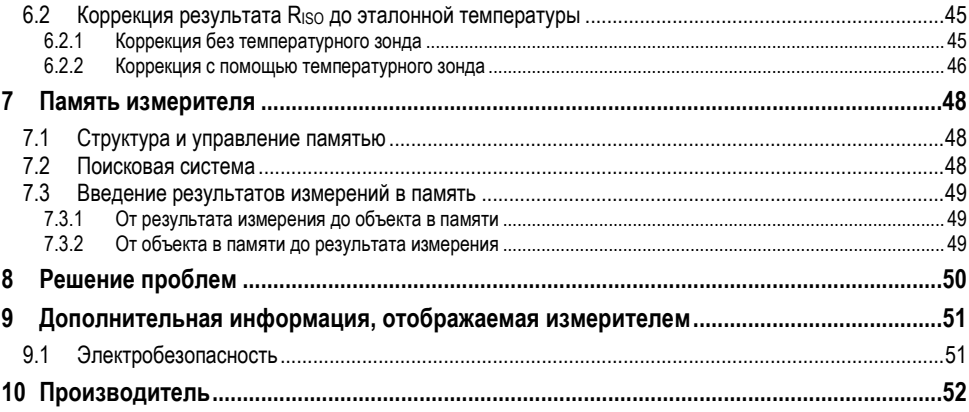

#### $\mathbf 1$ Интерфейс и конфигурация

#### <span id="page-6-1"></span><span id="page-6-0"></span> $1.1$ Экранная клавиатура

Экранная клавиатура так же функциональна, как и клавиатура, установленная на любом устройстве с сенсорным экраном.

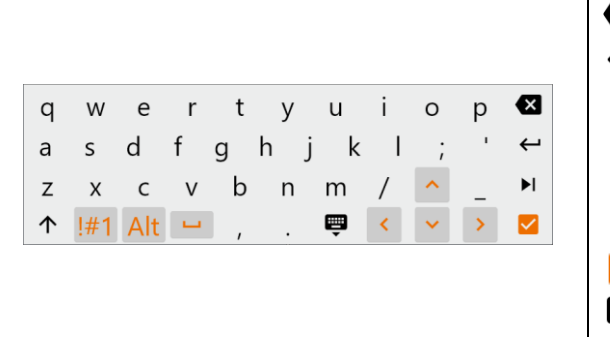

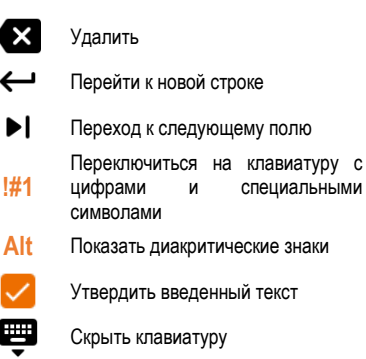

#### <span id="page-6-2"></span> $1.2<sub>2</sub>$ Иконки меню

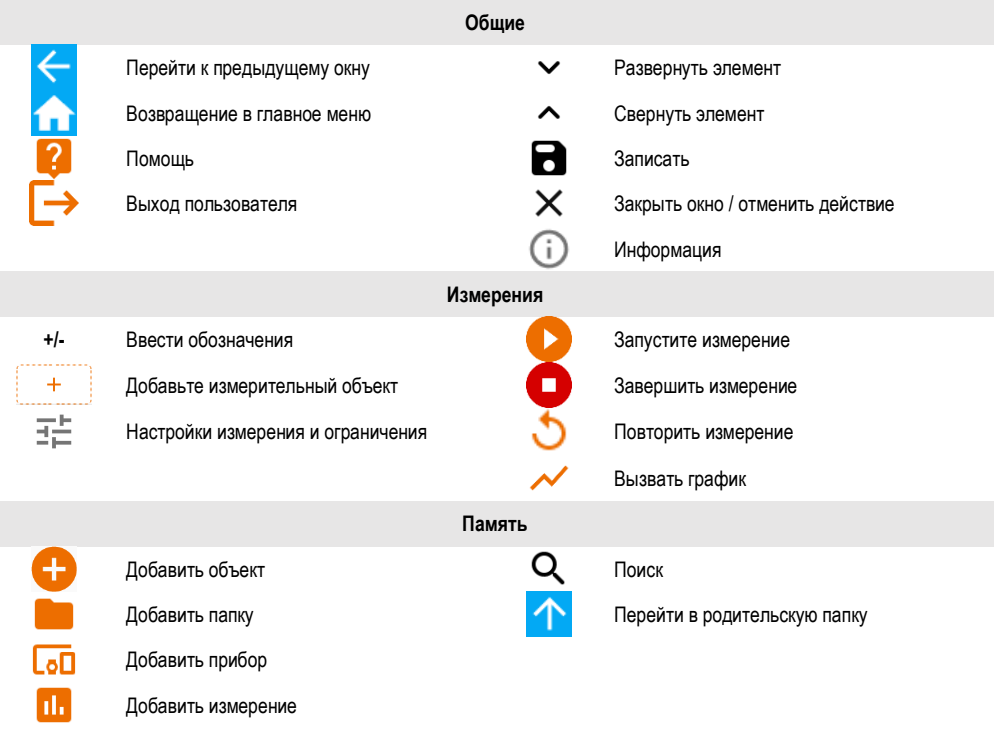

# <span id="page-7-0"></span>1.3 Жесты

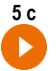

Запустите измерение, удерживая иконку в течение 5 секунд

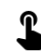

Коснитесь элемента на сенсорном экране

#### <span id="page-7-1"></span> $1<sub>A</sub>$ Учетная запись пользователя

После входа в систему вы получите доступ к меню учетных записей пользователей. Символ замка означает, что пользователь защищен паролем.

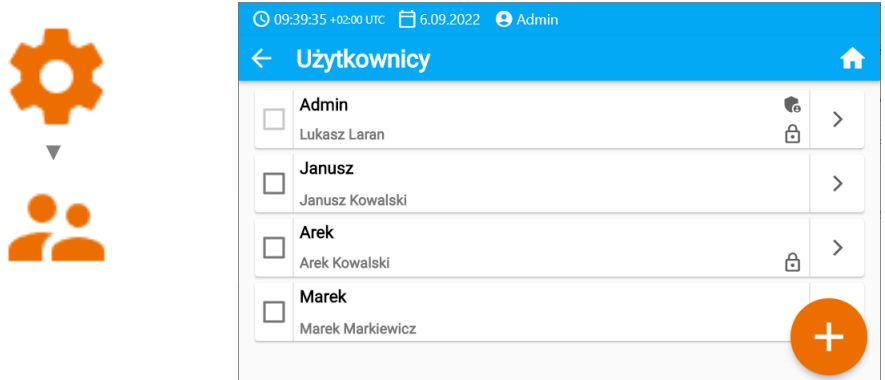

Пользователи вводятся для подписания исполнителей исследования. Прибор может использоваться несколькими людьми. Каждый человек может войти в систему как пользователь со своим логином и паролем. Пароли вводятся для предотвращения входа в учетную запись другого пользователя. Администратор имеет разрешение на ввод и удаление пользователей. Остальные пользователи могут изменять только свои данные.

- В измерителе может быть только один администратор (admin) и до 4 пользователей с более узкими правами.
	- Пользователь, созданный администратором, наследует его настройки измерителя.
- Настройки пользователя могут быть изменены только этим пользователем и алминистратором

#### <span id="page-8-0"></span> $1.4.1$ Добавление и редактирование пользователей

- Чтобы ввести нового пользователя, выберите  $\left(\frac{1}{2}\right)$ 
	- Чтобы изменить ланные пользователя выберите его
	- Затем введите или отредактируйте его данные.

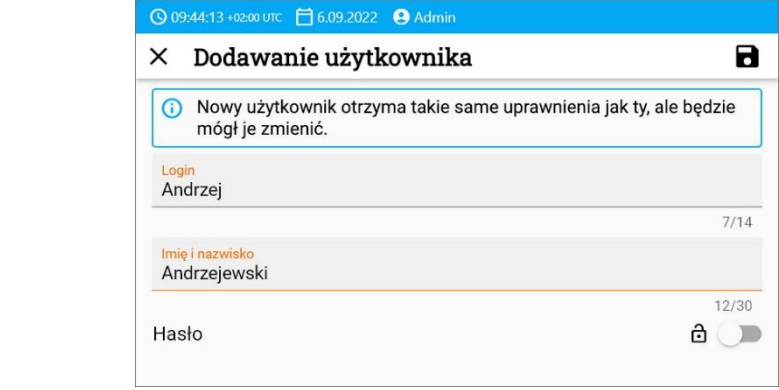

Нажав на замок, вы можете ввести пароль для доступа к учетной записи пользователя. Нажмите на него еще раз, если хотите отключить защиту учетной записи паролем.

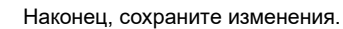

#### <span id="page-8-1"></span> $1.4.2$ Удаление пользователей

尙

Чтобы удалить пользователей, отметьте их и выберите  $\blacksquare$ . Исключение составляет учетная запись администратора, которую можно удалить только путем восстановления измерителя до заводских настроек (гл. 1.5.3).

#### <span id="page-8-2"></span> $1.4.3$ Переключение пользователей

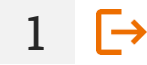

 $\mathbf{1}$ 

 $\overline{\mathcal{L}}$ 

っ

 $\theta$  .

Чтобы изменить пользователя, выйдите из текущего и подтвердите завершение сеанса.

Теперь вы можете войти в систему следующего пользователя.

# <span id="page-9-0"></span>**1.5 Настройка измерителя - основные настройки**

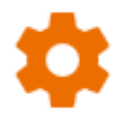

Здесь вы настроите измеритель под свои нужды.

### <span id="page-9-1"></span>**1.5.1 Язык**

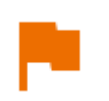

Здесь вы установите язык интерфейса.

### <span id="page-9-2"></span>**1.5.2 Дата и время**

Доступные настройки:

- **Дата (Data)**.
- **Время (Godzina)**.
- **Часовой пояс (Strefa czasowa)**.

### <span id="page-9-3"></span>**1.5.3 Измеритель**

Доступные настройки:

- **Связь (Komunikacja)** здесь вы можете настроить доступные способы связи.
- **Дисплей (Wyświetlacz)** здесь вы можете включить/выключить время, после которого экран погаснет, отрегулировать яркость, включить/отключить сенсорную функцию экрана, изменить размер шрифтов и значков в режиме измерения.
- **Звуки (Dźwięki)** здесь вы можете включить / выключить системные звуки.
- **Специальный режим (Tryb specjalny)** позволяет ввести специальный сервисный код. Функциональность, предназначенная для сервиса.
- **Сброс (Przywracanie)** здесь вы выполните сброс измерителя на заводские настройки См. также **раздел [1.5.6](#page-10-1)**.
- **Состояние измерителя (Stan miernika)** здесь вы проверите степень использования внутренней памяти.

### <span id="page-9-4"></span>**1.5.4 Измерения**

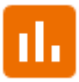

Доступные настройки:

- **Показать сообщения о высоком напряжении (Pokazuj komunikaty o wysokim napięciu)** - отображение сообщений о высоком напряжении
- **Автоинкрементация идентификатора измерения (Autoinkrementacja ID pomiaru)** - создание в родительской папке новых объектов с уникальным идентификатором измерения в рамках существующей нумерации.
- **Автоинкрементация названия измерения (Autoinkrementacja nazwy pomiaru)** - создание новых названий элементов памяти по ранее введенным названиям и типам.
- **Единица температуры (Jednostka temperatury)** установка единицы температуры, отображаемой и записываемой в результате после подключения температурного зонда.

### <span id="page-10-0"></span>**1.5.5 Информация**

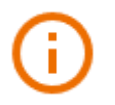

▼

Здесь вы проверите информацию о измерителе.

### <span id="page-10-1"></span>**1.5.6 Сброс измерителя на заводские настройки**

В этом меню у вас есть несколько вариантов.

- **Оптимизация памяти измерителя (Optymalizacja pamięci miernika)**. Используйте эту функцию, если:
	- $\Rightarrow$  возникают проблемы с записью или чтением измерений,

 $\Rightarrow$  возникают проблемы при перемещении по папкам.

Если восстановление не помогло, воспользуйтесь функцией «Сброс памяти измерителя».

- **Сброс памяти измерителя (Resetowanie pamięci miernika)**. Используйте эту функцию, если:
	- $\Rightarrow$  устранение неисправности памяти измерителя не дал ожидаемых результатов
	- $\Rightarrow$  есть проблемы, препятствующие использованию памяти

Перед началом удаления мы рекомендуем перенести данные на флешку или компьютер.

• **Сброс измерителя на заводские настройки (Przywracanie miernika do ustawień fabrycznych)**. Все сохраненные папки, измерения, учетные записи пользователей и введенные настройки будут удалены.

В любом случае после выбора нужной опции подтвердите свое решение и следуйте сообщениям.

### Первые шаги  $\boldsymbol{\mathcal{P}}$

#### <span id="page-11-1"></span><span id="page-11-0"></span> $2.1$ Список измерительных функций

Список доступных функций измерения зависит от того, что подключено к прибору.

После подключения адаптера AutoISO список доступных функций измерения сузится до тех. которые предназначены для адаптера.

#### <span id="page-11-2"></span> $2.2$ Настройки измерений

- В меню измерения вы можете ввести или отредактировать обозначение пар  $L =$ проводов в исследуемом объекте. Названия могут быть:
	- предопределенные.  $\bullet$
	- собственные (при выборе опции Использовать собственные названия (Użyj  $\bullet$ własnych nazw)).
		- $+/-$ Иконки этикеток ведут к окну редактирования обозначения пары
		- $1112$ проводов. Новые обозначения не могут быть такими же, как те, которые уже введены.  $\ddotsc$

 $+$ 

Значок вызывает окно для добавления измерения следующей пары проводов.

Исследования требуют соответствующих настроек. Для этого в окне измерения необходимо выбрать этот значок. Откроется меню с заданными параметрами (различные параметры в зависимости от выбранного измерения).

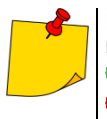

Если вы установили ограничения, измеритель сообщит, соответствует ли им результат.

 $\bigcirc$  – результат находится в пределах установленного предела.

- результат не входит в установленный предел.

невозможность оценки.

### $3<sup>1</sup>$ Подключение

#### <span id="page-12-1"></span><span id="page-12-0"></span> $3.1$ Электробезопасность

#### <span id="page-12-2"></span> $3.1.1$ Соединения в измерениях ЕРА

Расположение соединений зависит от того, что вы хотите измерить.

### <span id="page-12-3"></span>3.1.1.1 Сопротивление точка-точка - R<sub>P1-P2</sub>

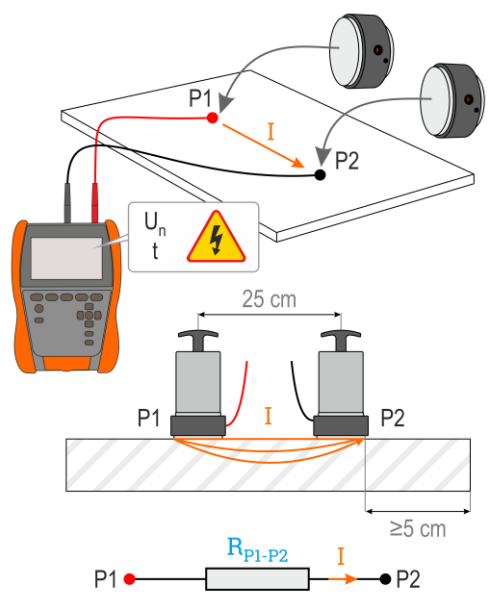

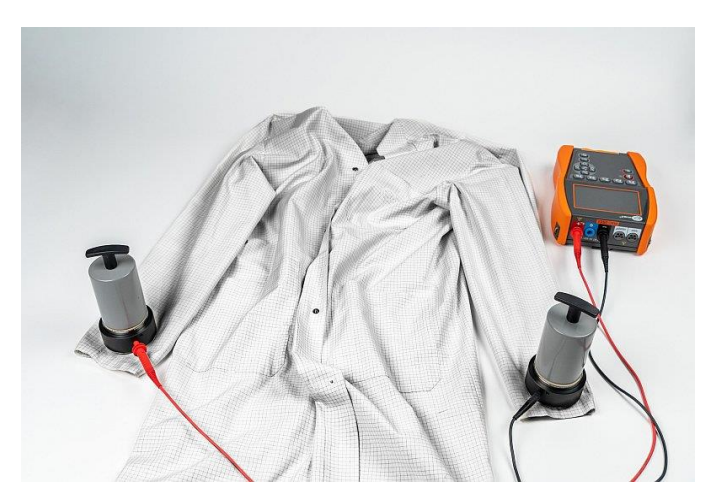

MeasureEffect | РУКОВОДСТВО ПО ЭКСПЛУАТАЦИИ

### <span id="page-13-0"></span>3.1.1.2 Сопротивление точка-Земля - RP-G

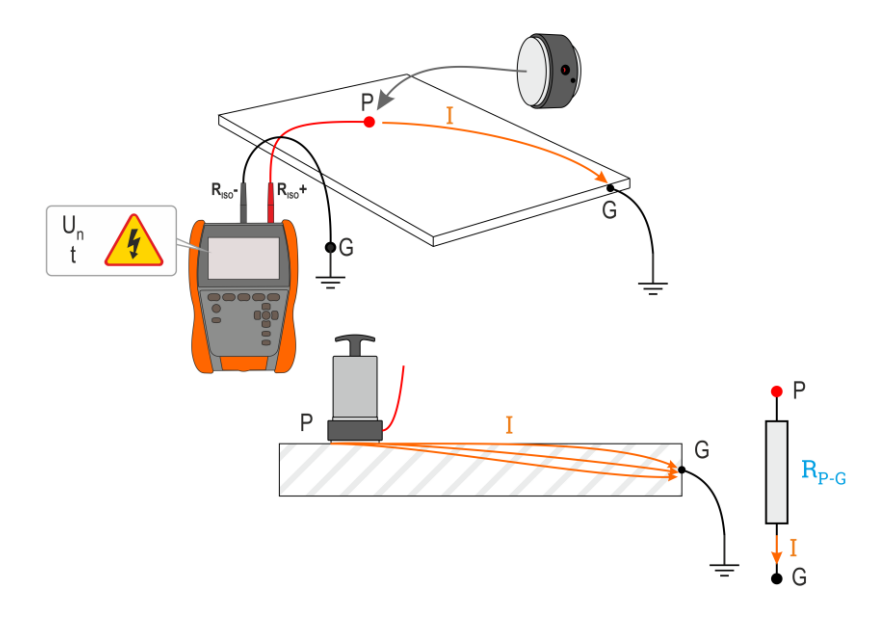

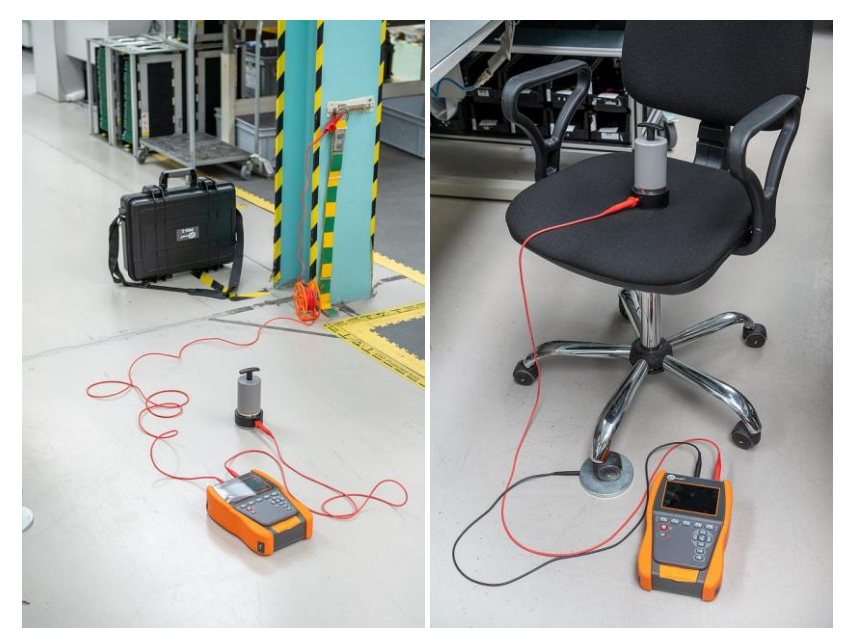

## <span id="page-14-0"></span>3.1.1.3 Поверхностное сопротивление - Rs

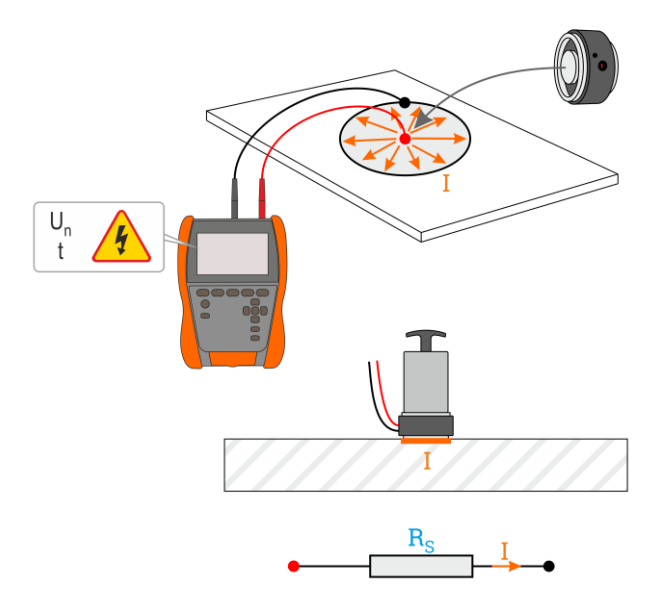

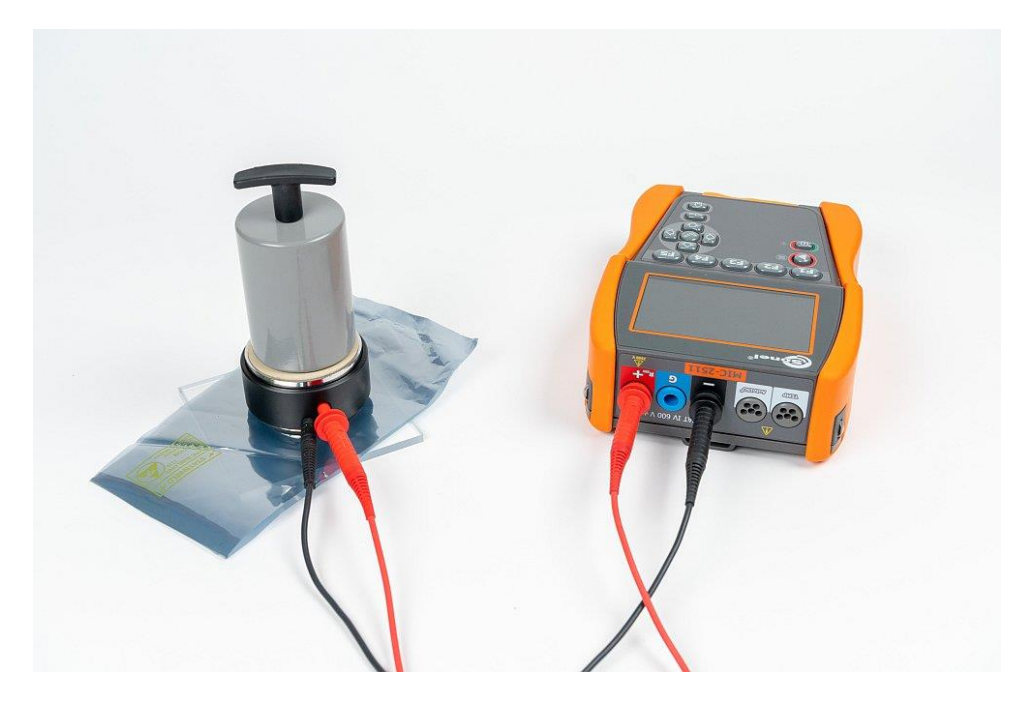

<span id="page-15-0"></span>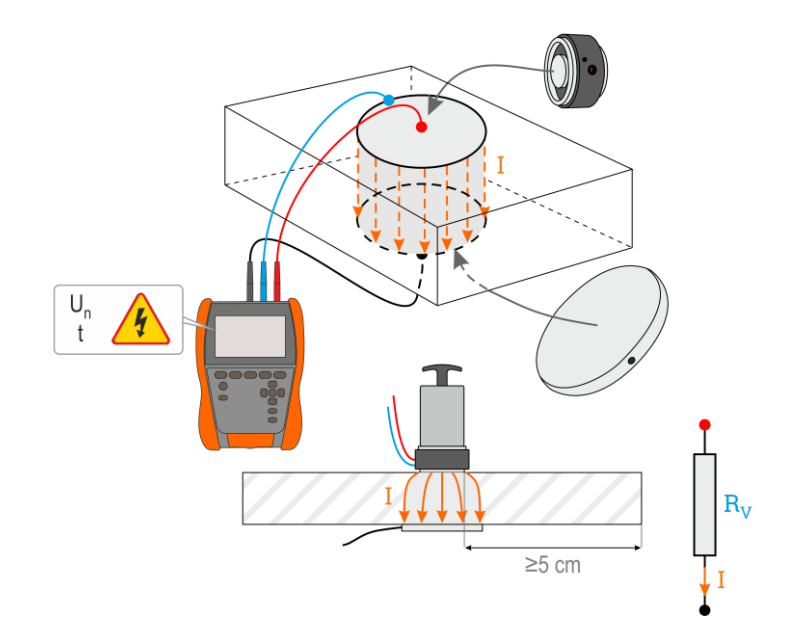

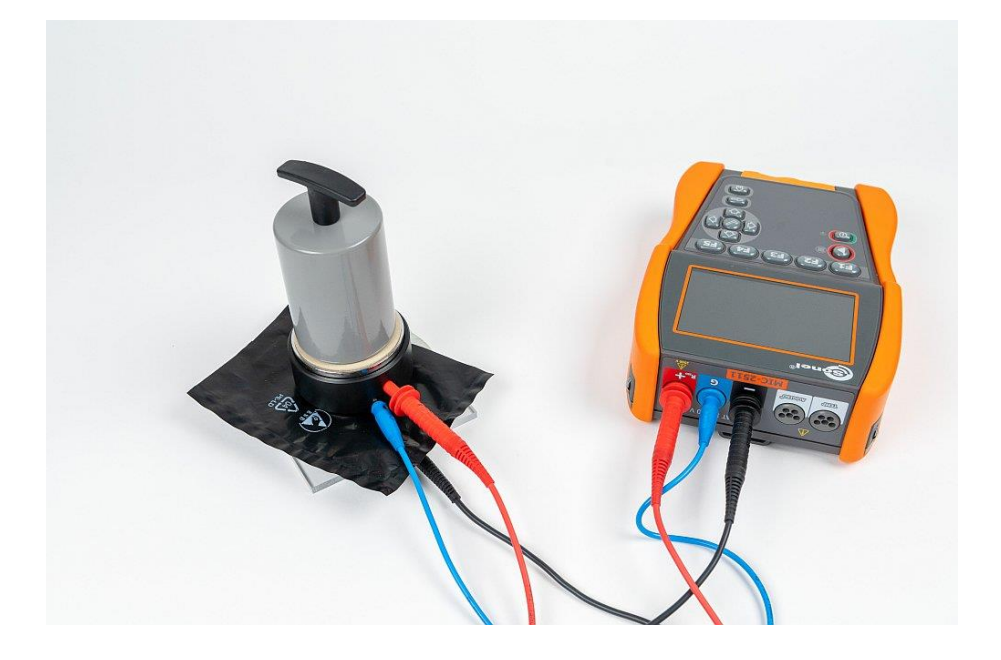

## <span id="page-16-0"></span>**3.1.2 Подключение в измерениях RISO**

Стандартный способ измерения сопротивления изоляции (RISO) - это двухпроводной метод.

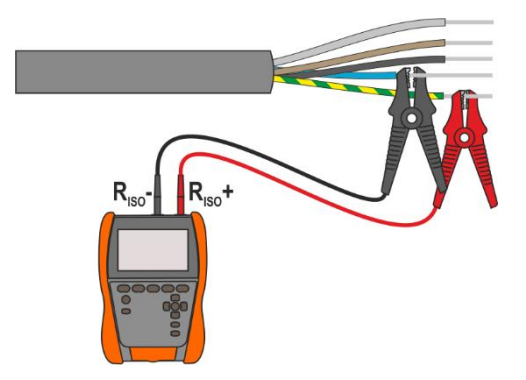

Для силовых кабелей измерьте сопротивление изоляции между каждой жилой и оставшимися замкнутыми и заземленными (**[Рис. 3.1](#page-16-1)**, **[Рис. 3.2](#page-16-2)**). В экранированных кабелях мы также замыкаем экран с ними.

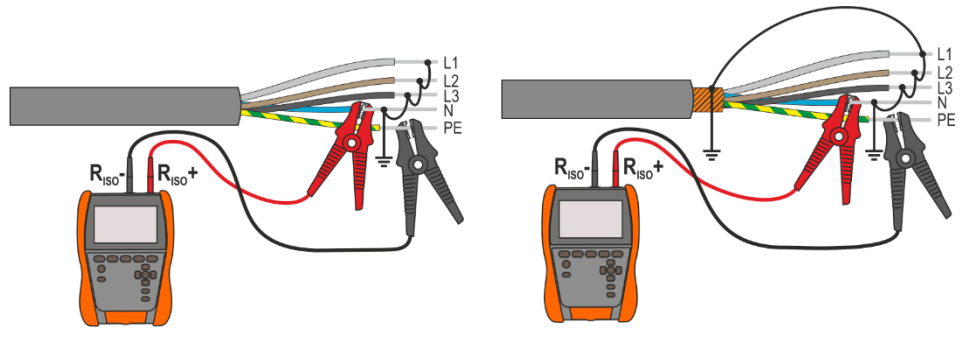

<span id="page-16-1"></span>**Рис. 3.1. Измерение неэкранированного кабеля Рис. 3.2. Измерение экранированного кабеля**

<span id="page-16-2"></span>

В трансформаторах, кабелях, изоляторах и т. д. существуют поверхностные сопротивления, которые могут исказить результат измерения. Для их устранения используется трехпроводное измерение с использованием гнезда  $G - GUARD$ . Ниже приведены примеры применения этого метода.

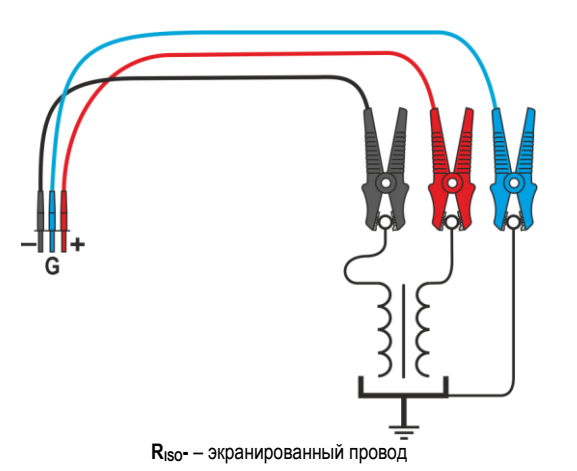

Измерение сопротивления трансформатора между обмотками. Подсоединяем гнездо **G** измерителя к баку трансформатора, а гнезда  $R<sub>iso</sub> + u R<sub>iso</sub> - k$  обмоткам.

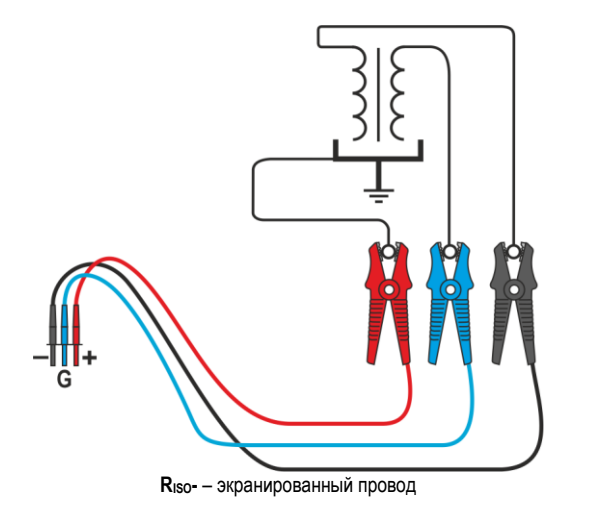

Измерение сопротивления изоляции между одной из обмоток баком И трансформатора. Подсоединяем G гнездо измерителя ко второй обмотке, а гнездо R<sub>iso</sub>+ - к потенциалу

земли.

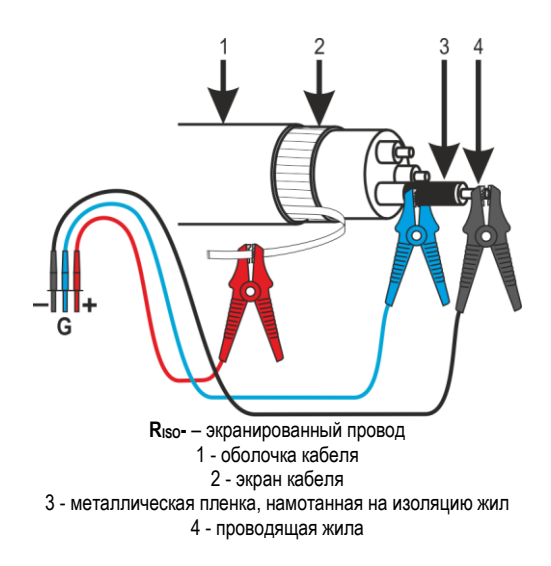

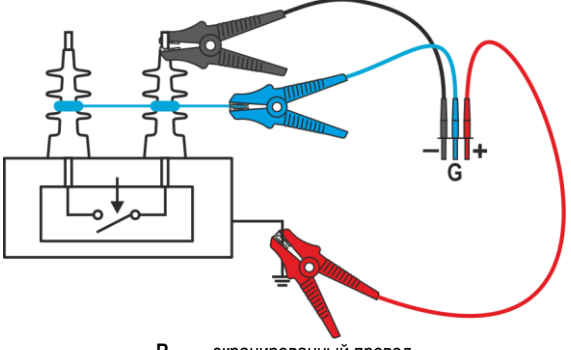

**RISO-** – экранированный провод

**Измерение сопротивления изоляции кабеля между одной из жил кабеля и его экраном.** Влияние<br>
поверхностных токов поверхностных токов<br>(существенное в суровых (существенное в атмосферных условиях) устраняется таким образом, что к гнезду **G** измерителя мы подсоединяем кусок металлической фольги, которая намотана на изоляцию тестируемой жилы.

Аналогично происходит и при<br>измерениях сопротивления сопротивления изоляции между двумя жилами<br>кабеля - к клемме **G -** к клемме **G**<br>иняем остальные присоединяем жилы, не участвующие в измерении.

**Измерение сопротивления изоляции высоковольтного разъединителя.** Соединяем гнездо **G** измерителя с изоляторами клемм разъединителя.

## <span id="page-19-0"></span>**3.1.3 Подключение в измерениях RX, RCONT**

Низковольтное измерение сопротивления реализовано в приведенной ниже схеме.

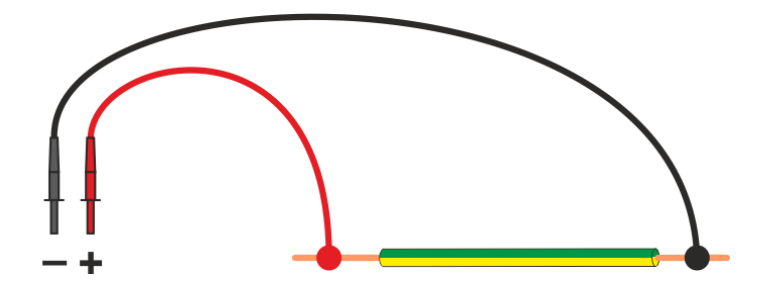

#### <span id="page-20-0"></span> $3.1.4$ Измерения с помошью адаптера AutoISO-2511

В зависимости от объекта измерения и принятых стандартов (каждая жила с каждой или жила к другим замкнутым и заземленным), реализация измерения сопротивления изоляции проводов или многожильных кабелей требует выполнения нескольких подключений. Чтобы сократить время испытаний и устранить неизбежные ошибки подключения, компания Sonel рекомендует адаптер, выполняющий за оператора переключение между отдельными парами жил.

Адаптер AutoISO-2511 используется для измерения сопротивления изоляции кабелей и многожильных проводов измерительным напряжением до 2500 В. Использование адаптера исключает возможность ошибки, а также значительно сокрашает время, необходимое для проведения измерений сопротивления изоляции между парами жил. Например, для 4проводных кабелей пользователь выполнит только одно действие по соединению (т. е. подключит адаптер к объекту), а AutoISO-2511 выполнит перекрестное соединение для шести последовательных соединений.

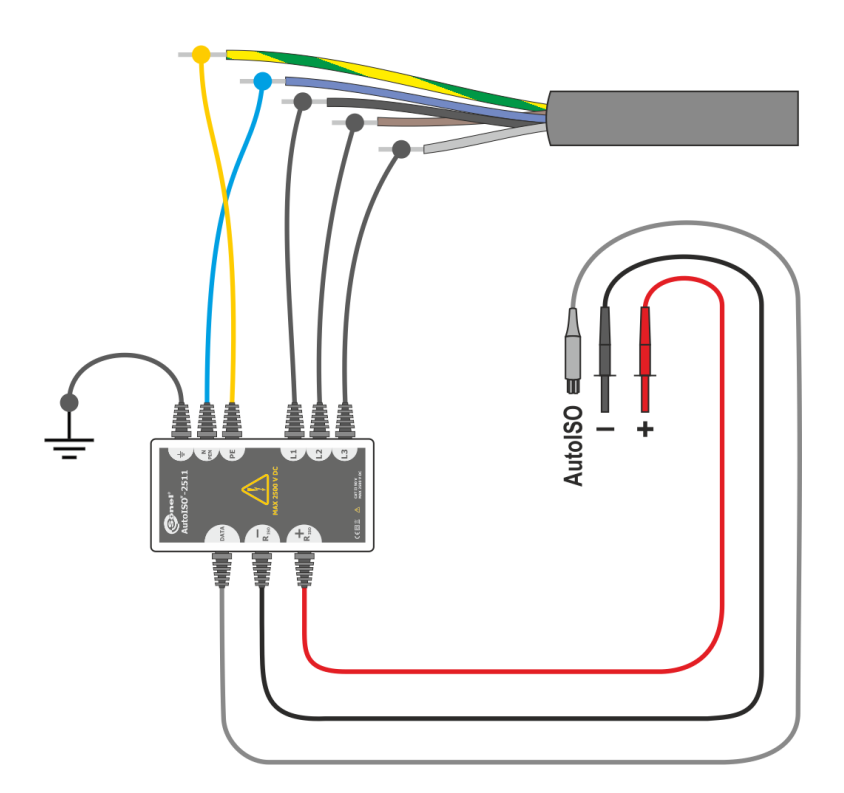

#### <span id="page-21-0"></span> $\overline{\mathbf{4}}$ Измерения. Визуальный тест

<span id="page-21-1"></span>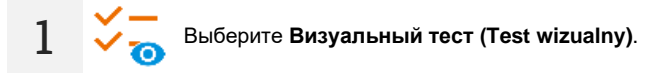

- В списке аспектов для проверки отметьте результаты вашей проверки. Нажмите на  $\overline{\mathcal{L}}$ каждый из элементов нужное количество раз. чтобы ввести соответствующую оценку теста:
	- ∩ невыполненный.
	- $\bigodot$  учтен.
	- $(x)$  незачтенный,
	- ?) неопределенный (без четкой оценки),
	- не касается (не применяется для данного аспекта),
	- пропущенный (преднамеренное, сознательное упущение пользователем, ′…) например, из-за отсутствия доступа).

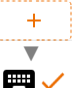

Если вам не хватает аспекта, который вам небезразличен, просто добавьте его в список

3

 $\overline{\mathcal{A}}$ 

Завершите исследование.

Появится сводный экран исследования. Прикосновение к балке с результатом покажет ваш выбор из шага 2. Если вы хотите ввести дополнительную информацию об исследовании, разверните поле Вложения (Załączniki) и заполните поле комментария.

### 5 Измерения. Электробезопасность

#### <span id="page-22-1"></span><span id="page-22-0"></span>51 DD - скорость разряда диэлектрика

Целью исследования является проверка степени влажности изоляции исследуемого объекта. Чем больше его влажность, тем больше ток разряда диэлектрика.

В испытании измеряется ток разряда, возникающий через 60 секунд после завершения измерения (зарядки) изоляции. Индекс DD - это величина, характеризующая качество изоляции. не зависящее от пробного напряжения.

Принцип измерения следующий:

- Сначала тестируемая изоляция заряжается напряжением в течение определенного периода времени. Если напряжение не соответствует установленному напряжению. объект не заряжается, и через 20 секунд измеритель прерывает измерение.
- После завершения процесса зарядки и полярности единственным током, протекающим через изоляцию, является ток утечки.
- Затем изолятор разряжается, и через изоляцию начинает протекать полный ток разряда диэлектрика. Этот ток, первоначально представляет собой сумму тока разряда емкости, которая очень быстро затухает, и токт поглошения. Ток утечки незначителен, потому что нет тестового напряжения.

Через 1 минуту после короткого замыкания измерительной цепи измеряется текущий ток.

Значение DD рассчитывается по зависимости:

$$
DD = \frac{I_{1\min}}{U_{pr} \cdot C}
$$

гле:

/<sub>1min</sub> – ток, измеряемый через 1 минуту после короткого замыкания [HF].

 $U_{\text{or}}$  – испытательное напряжение [D].

С - емкость [мкФ].

Результат измерения свидетельствует о состоянии изоляции. Его можно сравнить с таблицей ниже.

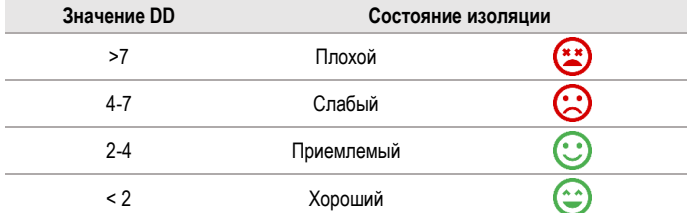

Чтобы сделать измерение, вам нужно установить ( $\overline{+}$ );

- Номинальное измерительное напряжение U<sub>p</sub>.
- продолжительность измерения t.
- пределы (в случае необходимости).

Измеритель подскажет возможные настройки.

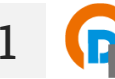

Выберите измерение DD.

Введите параметры измерения (гл. 2.2).

Подключите измерительные провода согласно гл. 3.1.2.

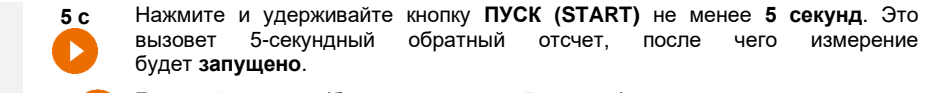

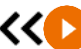

**3**

Быстрый запуск (без задержки в 5 секунд) можно выполнить, нажав кнопку **START**.

Исследование будет продолжаться **до тех пор, пока не будет достигнуто запрограммированное время** или нажатия .

Прикосновение к балке с результатом показывает частичные результаты.

Когда измерение продолжается, вы можете отобразить график (**гл. [6.1](#page-44-1)**).

**4** После завершения измерения прочитайте результат. Прикосновение к балке с результатом показывает частичные результаты.

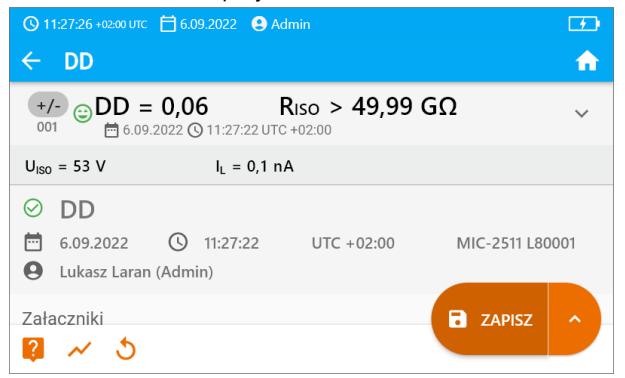

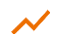

Также теперь вы можете просмотреть график (**гл. [6.1](#page-44-1)**).

**5** Результаты измерения можете:

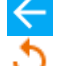

игнорировать и выйти в меню измерений,

получить снова (появится окно выбора измерения, которое вы хотите повторить),

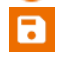

**СОХРАНИТЬ (ZAPISZ)** – сохранить в память,

►

**СОХРАНИТЬ И ДОБАВИТЬ (ZAPISZ I DODAJ)** – создать новую папку/устройство, равное папке / устройству, в котором был сохранен результат ранее выполненного измерения,

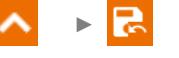

**СОХРАНИТЬ В ПРЕДЫДУЩЕМ (ZAPISZ W POPRZEDNIM)** – сохранить результат в папке/устройстве, где был сохранен результат ранее выполненного измерения.

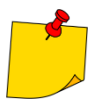

В сильно электромагнитно нарушенных средах измерение может быть чревато дополнительной ошибкой.

# <span id="page-24-0"></span>**5.2 EPA – измерения в зонах EPA**

В зонах EPA (зона защиты от электростатического разряда, англ. *Electrostatic Protected Area*) используются материалы для защиты от статического электричества (ESD). Они классифицируются по их сопротивлению и характеристикам удельного сопротивления.

**Защитные материалы от разрядов ESD** - полную защиту этого типа обеспечивает клетка Фарадея. Важным защитным материалом от статических разрядов является проводящий металл или углерод, который подавляет и ослабляет энергию электрического поля.

**Проводящие материалы** - характеризуются низким сопротивлением, позволяют быстро перемещать заряд. Если проводящий материал заземлен, то с него быстро вытекают заряды. Примеры проводящих материалов: углерод, металлы-проводники.

**Материалы рассеивания заряда** - в этих материалах заряды стекают на землю медленнее, чем в проводящих материалах, их разрушительный потенциал уменьшается.

**Изоляционные материалы** - трудно заземлить. Статические заряды долгое время остаются в материале этого типа. Примеры изоляционных материалов: стекло, воздух, обычно используемая пластиковая упаковка.

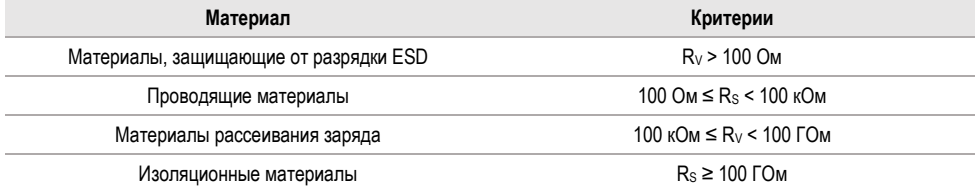

Чтобы сделать измерение, вам нужно установить  $(\frac{-1}{2})$ :

- измерительное напряжение **U<sup>n</sup>** согласно стандарту EN 61340-4-1: 10 В / 100 В / 500 В,
- продолжительность измерения **t** согласно EN 61340-4-1: 15 с ± 2 с,
- метод измерения:
	- $\Rightarrow$  сопротивление точка-точка  $\mathbf{R}_{\text{P1-P2}}$
	- $\Rightarrow$  сопротивление точка-земля  $\mathbf{R}_{\text{P-G}}$
	- $\Rightarrow$  поверхностное сопротивление  $\mathbf{R}_\mathbf{S}$ ,
	- $\Rightarrow$  сквозное сопротивление  $R$ **V**.
- пределы см. критерии оценки по стандарту EN 61340-5-1 (таблица ниже).

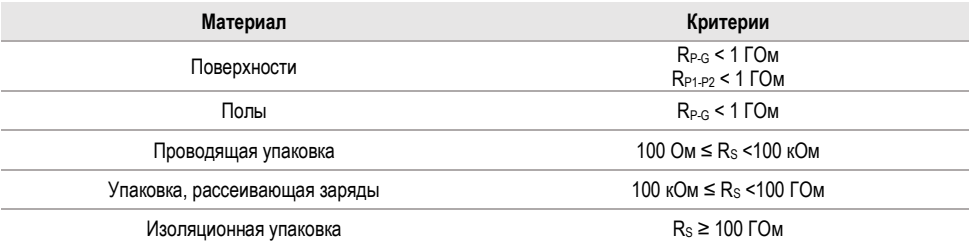

Подробные инструкции приведены в стандартах: IEC 61340-5-1, IEC/TR 61340-5-2, ANSI/ESD S20.20, ANSI/ESD S541 и в стандартах, упомянутых в указанных документах.

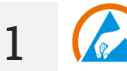

- Выберите измерение **EPA**.
- Выберите метод измерения (**гл. [2.2](#page-11-2)**).
- Введите параметры измерения (**гл. [2.2](#page-11-2)**).
- **2** Соедините измерительную систему в соответствии с принятым методом измерения (**гл. [3.1.1](#page-12-2)**).

**3**

**5 с** Нажмите и удерживайте кнопку **ПУСК (START)** не менее **5 секунд**. Это вызовет 5-секундный обратный отсчет, после чего измерение будет **запущено**.

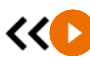

Быстрый запуск (без задержки в 5 секунд) можно выполнить, нажав кнопку **START**.

Исследование будет продолжаться **до тех пор, пока не будет достигнуто запрограммированное время** или нажатия .

 $\checkmark$ Прикосновение к балке с результатом показывает частичные результаты.

**4**

После завершения измерения прочитайте результат. Прикосновение к балке с результатом показывает частичные результаты.

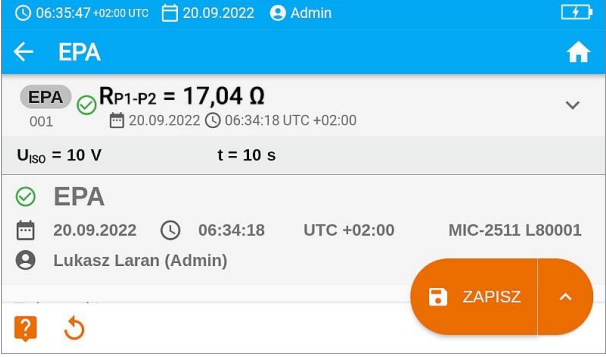

**5** Результаты измерения можете:

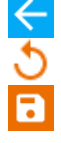

игнорировать и выйти в меню измерений,

получить снова (появится окно выбора измерения, которое вы хотите повторить),

### **СОХРАНИТЬ (ZAPISZ)** – сохранить в память,

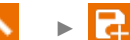

►

**СОХРАНИТЬ И ДОБАВИТЬ (ZAPISZ I DODAJ)** – создать новую папку/устройство, равное папке / устройству, в котором был сохранен результат ранее выполненного измерения,

**СОХРАНИТЬ В ПРЕДЫДУЩЕМ (ZAPISZ W POPRZEDNIM)** – сохранить результат в папке/устройстве, где был сохранен результат ранее выполненного измерения.

#### <span id="page-26-0"></span> $5.3$ RampTest - измерение линейно нарастающим напряжением

Измерение пинейно нарастающим напряжением допжно определить при каком значении напряжения постоянного тока изоляция будет (или не будет) пробита. Суть функции:

- исспелование измеряемого объекта напряжением нарастающим до конечного значения U.
- проверка того, сохранит ли объект электроизоляционные свойства, когда максимальное напряжение  $U_n$  сохраняется на нем в течение заданного времени  $t_2$ .

Процедура измерения показана на графике ниже.

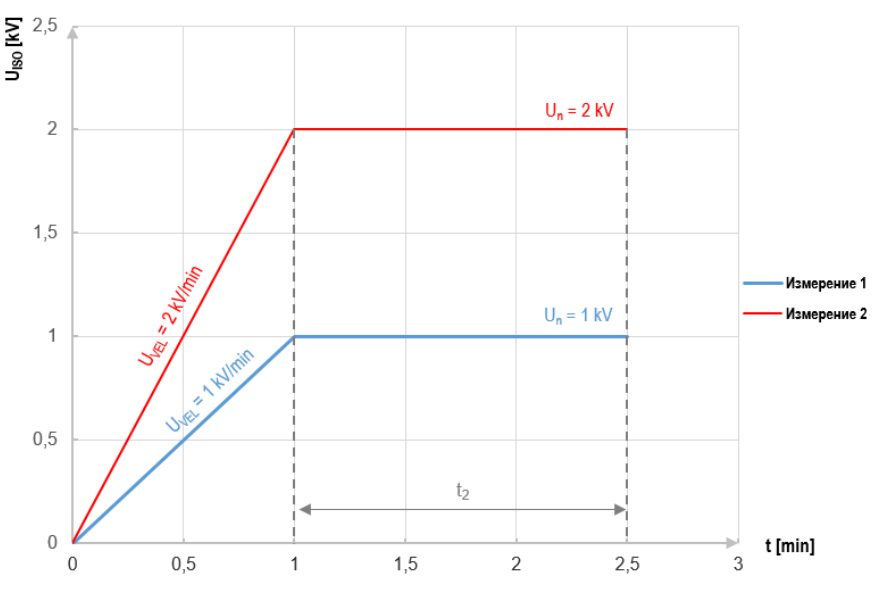

Диаграмма 5.1. Напряжение, подаваемое измерителем как функция времени для двух примеров скорости нарастания

<span id="page-26-1"></span>Чтобы выполнить измерение, сначала необходимо установить (글):

- напряжение  $U_n$  напряжение на котором лопжно закончиться нарастание Нахолится в диапазоне 50 В... U<sub>мах</sub>,
- время **t** общая продолжительность измерения,
- время, время, в течение которого напряжение должно сохраняться на исследуемом объекте (Диаграмма 5.1),
- максимальный ток короткого замыкания I<sub>SC</sub> если во время измерения измеритель достигнет заданного значения, он войдет в режим ограничения тока, то есть остановит дальнейшее нарастание принудительного тока на этом значении,
- предел тока утечки lL (lL ≤ lsc) если измеряемый ток утечки достигает заданного значения (происходит пробой исследуемого объекта), измерение прерывается, и измеритель отображает напряжение, при котором это произошло.

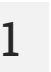

- Выберите измерение RampTest.
- Введите параметры измерения (гл. 2.2).

Подключите измерительные провода согласно гл. 3.1.2.

Нажмите и удерживайте кнопку ПУСК (START) не менее 5 секунд. Это 5-секундный обратный отсчет вызовет после чего измерение будет запущено.

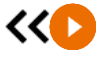

 $5c$ 

Быстрый запуск (без задержки в 5 секунд) можно выполнить, нажав KHOUKV START

Исследование будет продолжаться до тех пор, пока не будет достигнуто запрограммированное время или нажатия

Прикосновение к балке с результатом показывает частичные результаты.

Когда измерение продолжается, вы можете отобразить график (гл. 6.1).

После завершения измерения прочитайте результат. Кроме того, теперь прикосновение к Δ. балке с результатом показывает частичные результаты.

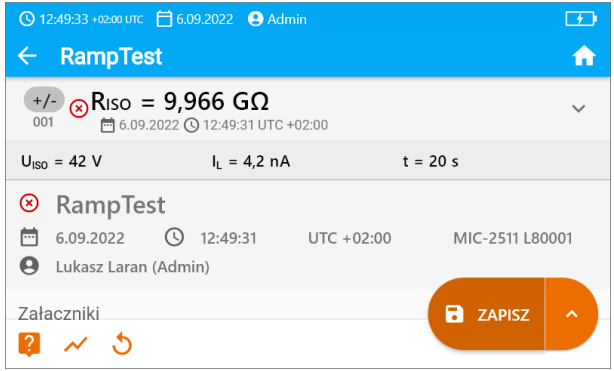

Также теперь вы можете просмотреть график (гл. 6.1).

Результаты измерения можете:

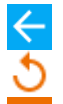

игнорировать и выйти в меню измерений.

получить снова (появится окно выбора измерения, которое вы хотите повторить),

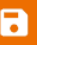

**СОХРАНИТЬ (ZAPISZ)** - сохранить в память,

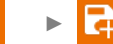

СОХРАНИТЬ И ДОБАВИТЬ (ZAPISZ I DODAJ - СОЗДАТЬ НОВУЮ папку/устройство, равное папке / устройству, в котором был сохранен результат ранее выполненного измерения.

COXPAHИТЬ В ПРЕДЫДУЩЕМ (ZAPISZ W POPRZEDNIM) сохранить результат в папке/устройстве, где был сохранен результат ранее выполненного измерения.

5

#### <span id="page-28-0"></span> $5.4$ R<sub>ISO</sub> - сопротивление изоляции

Прибор измеряет сопротивление изоляции таким образом, что подает на исследуемое сопротивление R измерительное напряжение U<sub>2</sub> и измеряет ток I, протекающий через него. При расчете значения сопротивления изоляции метр использует технический метод измерения сопротивления (R = U/I).

Чтобы сделать измерение, вам нужно установить ( $\overline{z}$ ):

- Номинальное измерительное напряжение  $U_n$ .  $\bullet$
- продолжительность измерения t (если это разрешено аппаратной платформой),
- времена  $t_1$ ,  $t_2$ ,  $t_3$ , необходимые для расчета коэффициентов поглощения (если это разрешено аппаратной платформой),
- пределы (в случае необходимости).

Измеритель подскажет возможные настройки.

#### <span id="page-28-1"></span> $5.4.1$ Измерения с использованием проводов

- 
- Выберите измерение R<sub>ISO</sub>.
- Введите параметры измерения (гл. 2.2).
- Подключите измерительные провода согласно гл. 3.1.2.

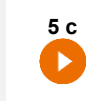

 $\overline{\mathcal{R}}$ 

Нажмите и удерживайте кнопку ПУСК (START) не менее 5 секунд. Это вызовет обратный отсчет, во время которого измеритель не генерирует опасное напряжение, и измерение может быть прервано без необходимости разряда исследуемого объекта. После завершения обратного отсчета измерение будет запущено.

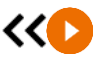

 $\checkmark$ 

Быстрый запуск (без задержки в 5 секунд) можно выполнить, нажав KHONKY START.

Исследование будет продолжаться до тех пор. пока не будет достигнуто запрограммированное время или нажатия •

Прикосновение к балке с результатом показывает частичные результаты.

Когда измерение продолжается, вы можете отобразить график (гл. 6.1).

После завершения измерения прочитайте результат. Кроме того, теперь прикосновение к балке с результатом показывает частичные результаты.

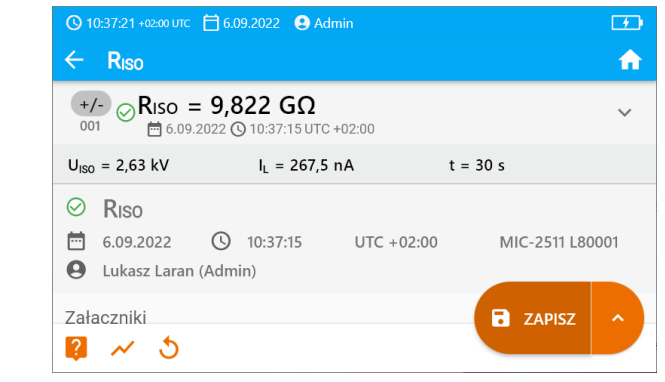

 $U<sub>iso</sub> -$  измерительное напряжение  $I<sub>II</sub>$  – ток утечки

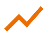

4

Также теперь вы можете просмотреть график (гл. 6.1).

Результаты измерения можете:

5

игнорировать и выйти в меню измерений.

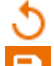

получить снова (появится окно выбора измерения, которое вы хотите повторить).

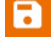

**СОХРАНИТЬ (ZAPISZ) - Сохранить в память.** 

**СОХРАНИТЬ И ДОБАВИТЬ (ZAPISZ I DODAJ - СОЗДАТЬ НОВУЮ** папку/устройство, равное папке / устройству, в котором был сохранен результат ранее выполненного измерения, СОХРАНИТЬ В ПРЕДЫДУЩЕМ (ZAPISZ W POPRZEDNIM) -

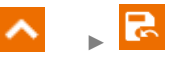

сохранить результат в папке/устройстве, где был сохранен результат ранее выполненного измерения.

- Отключение времени to также отключит время ta
- Таймер обратного отсчета времени измерения срабатывает в момент стабилизации напряжения U<sub>ISO</sub>.
- Сообщение ПРЕДЕЛ (LIMIT) I означает работу с ограничением тока инвертора. Если это состояние сохраняется в течение 20 с. измерение прерывается.
- Если измеритель не может зарядить емкость исследуемого объекта, отображается ПРЕДЕЛ (LIMIT I), а через 20 с измерение прерывается.
- Короткий звуковой сигнал устанавливает 5-секундные отрезки времени. Если секундомер достигает контрольных точек (времена t<sub>1</sub>, t<sub>2</sub>, t<sub>3</sub>), то в течение 1 с отображается обозначение этой точки и издается длинный звуковой сигнал.
- Если значение любого из измеренных частичных сопротивлений выходит за пределы диапазона, значение коэффициента поглощения не отображается - отображаются горизонтальные черточки.
- После завершения измерения емкость измеряемого объекта разряжается путем короткого замыкания клемм R<sub>ISO</sub>+ и R<sub>ISO</sub>- - сопротивление ок. 100 кОм. При этом отображается сообщение **РАЗРЯДКА (ROZŁADOWYWANIE)** и значение напряжения Uiso, которое сохраняется на объекте. U<sub>ISO</sub> уменьшается со временем до полного разряда.

#### <span id="page-30-0"></span> $5.4.2$ Измерения с помощью адаптера AutoISO-2511

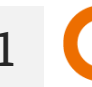

Выберите измерение R<sub>iso</sub>.

Подключите адаптер согласно гл. 4.

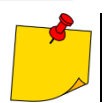

После подключения адаптера список доступных функций измерения сузится до тех. которые предназначены для адаптера.

 $\mathbf{R}$ 

На экране появляется этикетка подключенного адаптера и иконка выбора количества проводов исследуемого объекта.

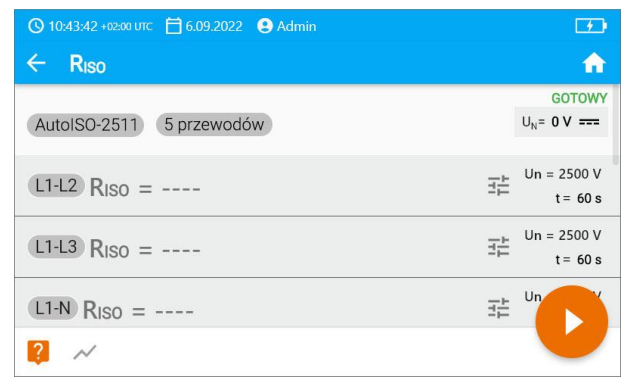

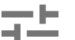

- Определите количество проводов исследуемого объекта.
- Для каждой пары проводов введите параметры измерения (гл. 2.2).

Подключите адаптер к тестируемому объекту. Λ

5

Нажмите и удерживайте кнопку ПУСК (START) не менее 5 секунд. Это вызовет 5-секундный обратный отсчет, после чего измерение булет запущено.

5 c

Быстрый запуск (без задержки в 5 секунд) можно выполнить, нажав KHONKY **START.** 

Исследование будет продолжаться до тех пор. пока не будет достигнуто запрограммированное время или нажатия  $\Box$ .

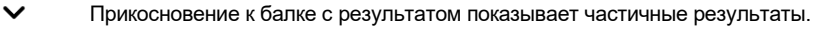

Когда измерение продолжается, вы можете отобразить график (гл. 6.1).

После завершения измерения прочитайте результат. Кроме того, теперь прикосновение к балке с результатом показывает частичные результаты.

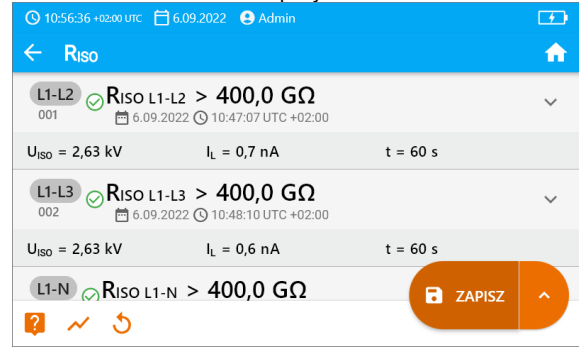

 $U<sub>ISO</sub> -$  измерительное напряжение  $I<sub>1</sub>$  – ток утечки

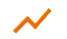

6

Также теперь вы можете просмотреть график (гл. 6.1).

Результаты измерения можете:

игнорировать и выйти в меню измерений.

получить снова (появится окно выбора измерения, которое вы хотите повторить),

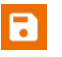

**СОХРАНИТЬ (ZAPISZ)** - сохранить в память.

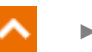

СОХРАНИТЬ И ДОБАВИТЬ (ZAPISZ I DODAJ) - создать новую папку/устройство, равное папке / устройству, в котором был  $\overline{\text{Cox}}$ ранен результат ранее выполненного измерения

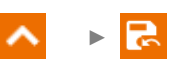

СОХРАНИТЬ В ПРЕДЫДУЩЕМ (ZAPISZ W POPRZEDNIM) сохранить результат в папке/устройстве, где был сохранен результат ранее выполненного измерения.

- Отключение времени t<sub>2</sub> также отключит время t<sub>3</sub>.
- Таймер обратного отсчета времени измерения срабатывает в момент стабилизации напряжения Ulso.
- Сообщение ПРЕДЕЛ (LIMIT) | означает работу с ограничением тока инвертора. Если это состояние сохраняется в течение 20 с. измерение прерывается.
- Если измеритель не может зарядить емкость исследуемого объекта, отображается ПРЕДЕЛ (LIMIT I), а через 20 с измерение прерывается.
- Короткий звуковой сигнал устанавливает 5-секундные отрезки времени. Если секундомер достигает контрольных точек (времена  $t_1$ ,  $t_2$ ,  $t_3$ ), то в течение 1 с отображается обозначение этой точки и издается длинный звуковой сигнал.
- Если значение любого из измеренных частичных сопротивлений выходит за  $\bullet$ пределы диапазона. значение коэффициента поглошения не отображается отображаются горизонтальные черточки.
- После завершения измерения емкость измеряемого объекта разряжается путем короткого замыкания клемм  $R_{\text{iso}} + u R_{\text{iso}} -$  сопротивление ок. 100 кОм. При этом отображается сообщение РАЗРЯДКА (ROZŁADOWYWANIE) и значение напряжения  $U_{\text{ISO}}$ , которое сохраняется на объекте.  $U_{\text{ISO}}$  уменьшается со временем до полного разряда.

#### <span id="page-32-0"></span> $5.5$ R<sub>ISO</sub> 60 s - коэффициент поглощения (DAR)

Коэффициент поглошения (англ. Dielectric Absorption Ratio - DAR) определяет состояние изоляции на основе соотношения сопротивлений, измеренных в два момента измерения (R<sub>11</sub>, R<sub>12</sub>).

- Время t<sub>1</sub> это 15-ая или 30-ая секунда измерения.
- Время t<sub>2</sub> это 60-ая секунда измерения.

Значение коэффициента DAR рассчитывается по формуле:

$$
DAR = \frac{R_{t2}}{R_{t1}}
$$

где:

 $R_{t2}$  – сопротивление, измеренное во времени  $t_2$ ,  $R_{t1}$  – сопротивление, измеренное во времени  $t_1$ .

Результат измерения свидетельствует о состоянии изоляции. Его можно сравнить с таблицей ниже.

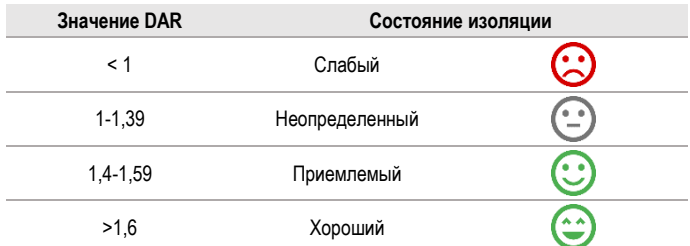

Чтобы выполнить измерение. сначала необходимо установить ( $\overline{\pm}$ ):

- измерительное напряжение **U**<sub>n</sub>.  $\bullet$
- время t<sub>1</sub>.

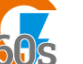

- Выберите измерение DAR (R<sub>iso</sub> 60 s).
- Введите параметры измерения (гл. 2.2).

2

3

1

Подключите измерительные провода согласно гл. 3.1.2.

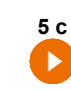

Нажмите и удерживайте кнопку ПУСК (START) не менее 5 секунд. Это вызовет обратный отсчет, во время которого измеритель не генерирует опасное напряжение, и измерение может быть прервано без необходимости разряда исследуемого объекта. После завершения обратного отсчета измерение будет запущено.

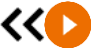

Быстрый запуск (без задержки в 5 секунд) можно выполнить, нажав **КНОПКУ START.** 

Исследование будет продолжаться до тех пор, пока не будет достигнуто запрограммированное время или нажатия  $\Box$ .

Прикосновение к балке с результатом показывает частичные результаты

После завершения измерения прочитайте результат. Кроме того, теперь прикосновение к  $\boldsymbol{\Lambda}$ балке с результатом показывает частичные результаты.

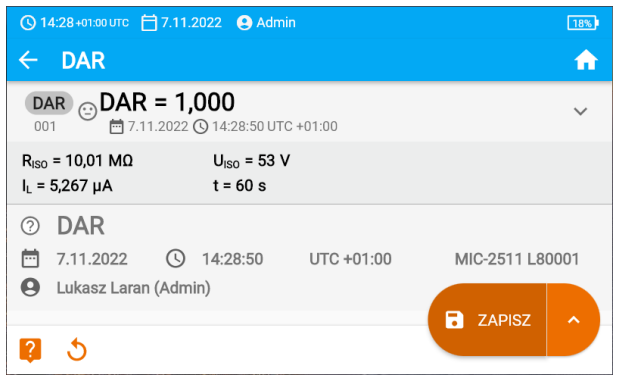

5

Результаты измерения можете:

игнорировать и выйти в меню измерений,

получить снова (появится окно выбора измерения, которое вы хотите повторить),

**СОХРАНИТЬ (ZAPISZ)** - сохранить в память,

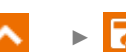

СОХРАНИТЬ И ДОБАВИТЬ (ZAPISZ I DODAJ) - создать новую папку/устройство, равное папке / устройству, в котором был сохранен результат ранее выполненного измерения,

СОХРАНИТЬ В ПРЕДЫДУЩЕМ (ZAPISZ W POPRZEDNIM) сохранить результат в папке/устройстве, где был сохранен результат ранее выполненного измерения.

#### <span id="page-34-0"></span> $5.6$ R<sub>ISO</sub> 600 s - индекс полярности (PI)

Индекс поляризации (англ. Polarization Index - PI) определяет состояние изоляции на основе соотношения сопротивлений, измеренных в два момента измерения (R<sub>t1</sub>, R<sub>t2</sub>).

- Время t<sub>1</sub> это 60-ая секунда измерения.  $\bullet$
- Время t<sub>2</sub> это 600-ая секунда измерения.

Значение коэффициента PI рассчитывается по формуле:

$$
PI = \frac{R_{t2}}{R_{t1}}
$$

где:

 $R_{t2}$  – сопротивление, измеренное во времени  $t_2$ ,

 $R_{t1}$  – сопротивление, измеренное во времени  $t_1$ .

Результат измерения свидетельствует о состоянии изоляции. Его можно сравнить с таблицей ниже.

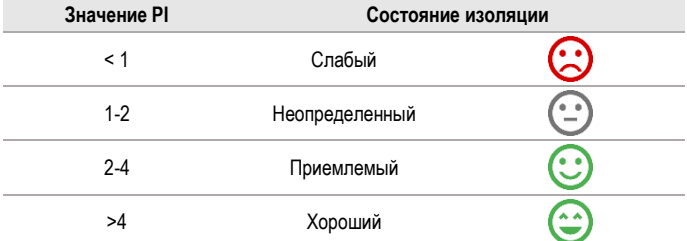

Чтобы выполнить измерение. сначала установите ( $\frac{1}{2}$ ) измерительное напряжение  $U_n$ .

Выберите измерение PI (R<sub>ISO</sub> 600 s).

Введите параметры измерения (гл. 2.2).

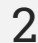

3

Подключите измерительные провода согласно гл. 3.1.2.

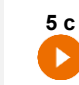

Нажмите и удерживайте кнопку ПУСК (START) не менее 5 секунд. Это вызовет обратный отсчет, во время которого измеритель не генерирует опасное напряжение, и измерение может быть прервано без необходимости разряда исследуемого объекта. После завершения обратного отсчета измерение будет запущено.

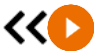

Быстрый запуск (без задержки в 5 секунд) можно выполнить, нажав<br>кнопку START.

Исследование будет продолжаться до тех пор, пока не будет достигнуто запрограммированное время или нажатия  $\Box$ .

Прикосновение к балке с результатом показывает частичные результаты.

После завершения измерения прочитайте результат. Кроме того, теперь прикосновение к 4 балке с результатом показывает частичные результаты.

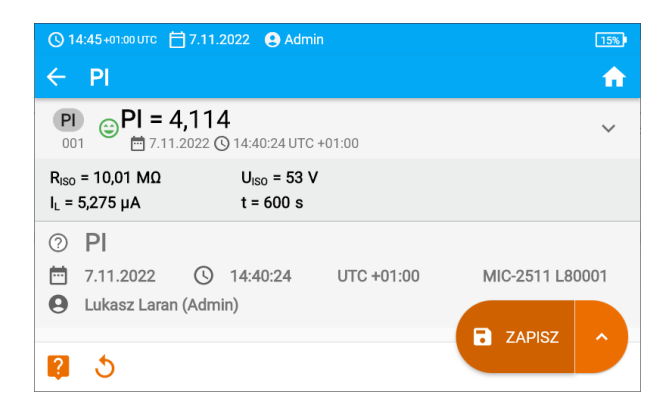

Результаты измерения можете:

игнорировать и выйти в меню измерений,

получить снова (появится окно выбора измерения, которое вы хотите повторить),

**СОХРАНИТЬ (ZAPISZ)** - сохранить в память.

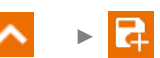

СОХРАНИТЬ И ДОБАВИТЬ (ZAPISZ I DODAJ) - создать новую папку/устройство, равное папке / устройству, в котором был сохранен результат ранее выполненного измерения,

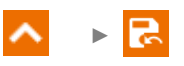

СОХРАНИТЬ В ПРЕДЫДУЩЕМ (ZAPISZ W POPRZEDNIM) сохранить результат в папке/устройстве, где был сохранен результат ранее выполненного измерения.

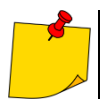

5

Значение PI не следует рассматривать как надежную оценку состояния изоляции, если оно было получено во время измерения. при котором  $R_{t1} > 5$  ГОм.

#### <span id="page-36-0"></span>57 Rx, R<sub>CONT</sub> - низковольтное измерение сопротивления

#### <span id="page-36-1"></span> $571$ Калибровка измерительных проводов

Чтобы исключить влияние сопротивления измерительных проводов на результат измерения, можно провести его компенсацию (автосброс на нуль)

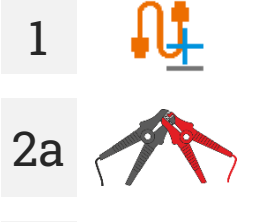

Выберите Autozero..

Скрутите измерительные провода вместе. Измеритель в 3 раза измерит сопротивление измерительных проводов. Затем он выдаст результат за вычетом этого сопротивления, а в окне измерения сопротивления появится сообщение Autozero (On).

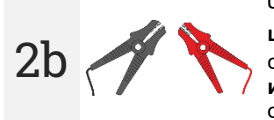

Чтобы отключить компенсацию сопротивления проводов, повторите шаг 2 с открытыми измерительными проводами и нажмите  $\blacktriangleright$ . В этом случае результат измерения будет содержать сопротивление измерительных проводов, а в окне измерения сопротивления будет отображаться сообщение Autozero (Off).

#### <span id="page-36-2"></span> $5.7.2$ R<sub>X</sub> - измерение сопротивления

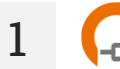

Выберите измерение R<sub>x</sub>.

Подключите измерительные провода согласно гл. 3.1.3.

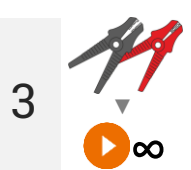

Измерение начнется автоматически и будет продолжаться постоянно.

<span id="page-37-0"></span> $5.7.3$ R<sub>CONT</sub> - измерение сопротивления защитных проводов и компенсационных соединений током ±200 мА

- Выберите измерение R<sub>cont</sub>. Введите параметры измерения (гл. 2.2).
- Подключите измерительные провода согласно гл. 3.1.3.
	- Нажмите ПУСК (START).

Исследование будет продолжаться до тех пор, пока не будет достигнуто запрограммированное время или нажатия  $\Box$ .

 $\checkmark$ Прикосновение к балке с результатом показывает частичные результаты.

После завершения измерения прочитайте результат. Кроме того, теперь прикосновение  $\Delta$ к балке с результатом показывает частичные результаты измерения.

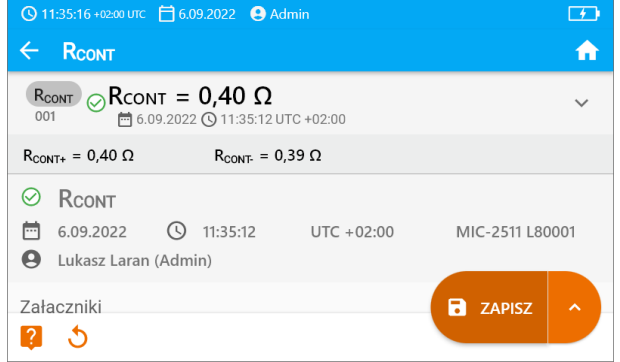

Результат представляет собой среднее арифметическое из значений двух измерений при токе 200 мА с противоположными полярностями: R<sub>CONT+</sub> и R<sub>CONT-</sub>

$$
R = \frac{R_{CONT+} + R_{CONT-}}{2}
$$

 $\mathcal{S}$ 

**5** Результаты измерения можете:

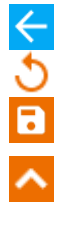

игнорировать и выйти в меню измерений,

**СОХРАНИТЬ (ZAPISZ)** – сохранить в память,

получить снова (появится окно выбора измерения, которое вы хотите повторить),

# ►

**СОХРАНИТЬ И ДОБАВИТЬ (ZAPISZ I DODAJ)** – создать новую папку/устройство, равное папке / устройству, в котором был сохранен результат ранее выполненного измерения,

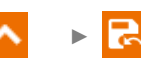

**СОХРАНИТЬ В ПРЕДЫДУЩЕМ (ZAPISZ W POPRZEDNIM)** – сохранить результат в папке/устройстве, где был сохранен результат ранее выполненного измерения.

#### <span id="page-39-0"></span> $5.8$ SPD - измерение ограничителей перенапряжений

Ограничитель перенапряжения ОПН (SPD - surge protecting device) используются на объектах с системами молниезациты и без них. Они обеспечивают безопасность электроустановки в случае неконтролируемого повышения напряжения в сети, например, из-за удара молнии. В основе ОПН для зашиты электроустановок и подключенного оборудования обычно лежат варисторы или разрядники.

Ограничители варисторного типа подвержены процессам старения: ток утечки, который для новых устройств составляет 1 мА (это также указано в стандарте EN 61643-11), со временем увеличивается, вызывая перегрев варистора. что может привести к короткому замыканию его структуры. Условия окружающей среды, в которых установлен ограничитель (температура, влажность и т. д.), а также количество перенапряжений, должным образом отводимых на землю, также имеют большое значение для срока службы ограничителя.

Ограничитель перенапряжения выходит из строя (отводит импульс перенапряжения на землю), когда перенапряжение превышает его максимальное рабочее напряжение. Тест позволяет определить, правильно ли это происходит. Измеритель подает на ограничитель возрастающее напряжение с заданной крутизной переднего фронта, проверяя, при каком значении произойдет пробой.

Измерения проводятся при постоянном напряжении Поскольку ограничители работают при переменном напряжении, результат преобразуется из постоянного напряжения в переменное по формуле:

$$
U_{AC} = \frac{U_{DC}}{1.15\sqrt{2}}
$$

Ограничитель перенапряжения можно считать неисправным, если пробивное напряжение U<sub>AC</sub>:

- превышает 1000 В тогда в ограничителе происходит пробой и он не выполняет зашитную функцию.
- слишком высокое тогда установка, защищенная ограничителем, не защищена полностью, так как через нее могут проникать меньшие импульсы,
- слишком низкое это означает, что ограничитель может разряжать на землю сигналы, близкие к номинальному напряжению.

Перед испытанием:

- проверьте, каковы безопасные напряжения для тестируемого ограничителя. Убедитесь, что вы не повредите его при заданных параметрах испытания. В случае возникновения трудностей следуйте стандарту EN 61643-11,
- отсоедините ограничитель от напряжения отсоедините от него провода напряжения или  $\bullet$ снимите испытываемую вставку.

Чтобы сделать измерение. вам нужно установить ( $\overline{z}$ ):

- измеряемое напряжение  $U_n$  максимальное напряжение, которое может быть приложено к ограничителю. Крутизна фронта напряжения (скорость нарастания) также зависит от его выбора (1000 В: 200 В/с, 2500 В: 500 В/с),
- Предельное напряжение  $U_c$  AC (max) параметр, указанный на корпусе испытуемого ограничителя. Это максимальное напряжение, при котором он не должен пробиваться,
- диапазон допуска U<sub>C</sub> AC tol. [%] для фактического напряжения пробоя. Он определяет диапазон  $U_{AC}$  MIN... $U_{AC}$  MAX, в который должно попадать фактическое напряжение ограничителя, где:

 $U_{AC}$  MIN = (100% -  $U_C$  AC tol)  $U_C$  AC (max)  $U_{AC}$  MAX = (100% +  $U_C$  AC tol)  $U_C$  AC (max)

Значение допуска должно быть получено из материалов производителя ограничителя, например, из писта технических ланных. Станларт FN 61643-11 лопускает максимальный допуск в 20%.

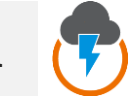

Выберите измерение SPD.

- Введите параметры измерения (гл. 2.2).
- Подключите измерительные провода:
	- + к фазной клемме ограничителя.
	- к клемме, соединяющей ограничитель с землей.

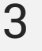

Δ.

 $\overline{\mathcal{L}}$ 

Нажмите и удерживайте кнопку ПУСК (START) не менее 5 секунд. Это вызовет 5-секундный обратный отсчет. после чего измерение будет запущено.

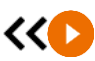

5 c

Быстрый запуск (без задержки в 5 секунд) можно выполнить, нажав KHONKY START.

Испытание будет продолжаться до тех пор, пока ограничитель не будет пробит или не будет нажат

После завершения измерения прочитайте результат. Прикосновение к балке с результатом показывает частичные результаты.

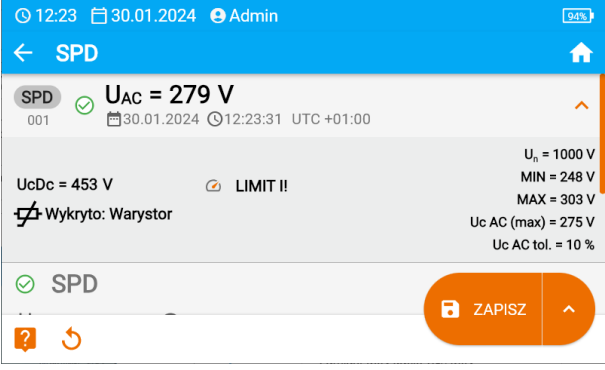

 $U_{AC}$  – напряжение переменного тока, при котором произошел пробой разрядника  $UCDC = U_{DC}$  – напряжение постоянного тока, при котором произошел пробой ограничителя Обнаружено:... - идентифицированный тип ограничителя

 $U_n$  - максимальное измеряемое напряжение постоянного тока

 $MIN = U_{AC}$   $MIN - HWK$ ний предел диапазона. В котором должно находиться напряжение  $U_{AC}$  $MAX = U<sub>ac</sub> MAX$  -верхний предел диапазона. В котором должно находиться напряжение  $U<sub>ac</sub>$  $U_c$  AC (max) – максимальное значение рабочего напряжения, указанное на ограничителе U<sub>C</sub> AC tol. - диапазон допуска для фактического напряжения пробоя ограничителя

**5** Результаты измерения можете:

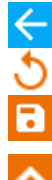

игнорировать и выйти в меню измерений,

**СОХРАНИТЬ (ZAPISZ)** – сохранить в память,

получить снова (появится окно выбора измерения, которое вы хотите повторить),

# ►

**СОХРАНИТЬ И ДОБАВИТЬ (ZAPISZ I DODAJ)** – создать новую папку/устройство, равное папке / устройству, в котором был сохранен результат ранее выполненного измерения,

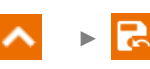

**СОХРАНИТЬ В ПРЕДЫДУЩЕМ (ZAPISZ W POPRZEDNIM)** – сохранить результат в папке/устройстве, где был сохранен результат ранее выполненного измерения.

# <span id="page-42-0"></span>5.9 SV - измерение скачкообразным напряжением

Измерение скачкообразным напряжением (англ. Step Voltage - SV) должно показать, что независимо от значения измеряемого напряжения объект с хорошими резистивными свойствами не должен существенно изменять свое сопротивление. В этом режиме измеритель выполняет серию из пяти измерений со скачкообразным увеличением напряжения на значение. зависящее от установленного максимального напряжения:

- 250 B: 50 B, 100 B, 150 B, 200 B, 250 B,  $\bullet$
- 500 B: 100 B. 200 B. 300 B. 400 B. 500 B.  $\bullet$
- 1 KB: 200 B. 400 B. 600 B. 800 B. 1000 B.
- 2.5 KB: 500 B 1 KB 1 5 KB 2 KB 2 5 KB
- Пользовательское (Niestandardowe): вы можете ввести любое максимальное напряжение  $U_{MAX}$ , которое будет достигнуто с шагом  $\frac{1}{5}U_{MAX}$ . Например, 700 В: 140 В, 280 В, 420 В. 560 B. 700 B.

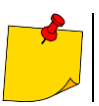

.<br>Доступные напряжения зависят от аппаратной платформы.

Чтобы выполнить измерение, сначала необходимо установить (글):

- максимальное (конечное) напряжение измерения  $U_{n}$ .
- продолжительность измерения t.

Конечный результат записывается для каждого из пяти измерений, что сигнализируется звуком.

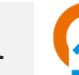

- Выберите измерение SV.
- Введите параметры измерения (гл. 2.2).

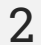

Подключите измерительные провода согласно гл. 3.1.2

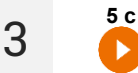

Нажмите и удерживайте кнопку ПУСК (START) не менее 5 секунд. Это 5-секундный обратный отсчет вызовет после чего измерение будет запущено.

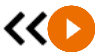

Быстрый запуск (без задержки в 5 секунд) можно выполнить, нажав KHONKY START.

Исследование будет продолжаться до тех пор, пока не будет достигнуто запрограммированное время или нажатия  $\Box$ .

Прикосновение к балке с результатом показывает частичные результаты.

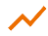

Когда измерение продолжается, вы можете отобразить график (гл. 6.1).

После завершения измерения прочитайте результат. Кроме того, теперь прикосновение к балке с результатом показывает частичные результаты измерения

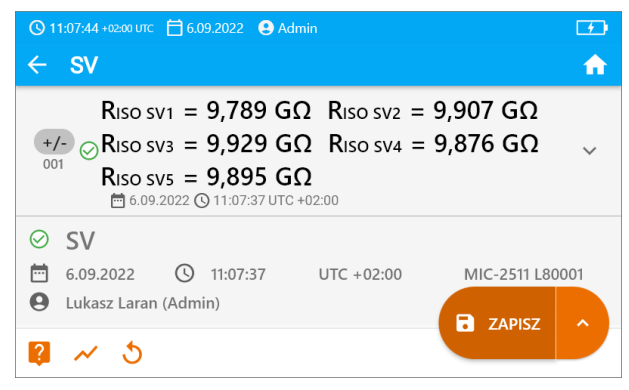

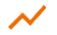

4

5

Также теперь вы можете просмотреть график (гл. 6.1).

Результаты измерения можете:

игнорировать и выйти в меню измерений.

получить снова (появится окно выбора измерения, которое вы хотите повторить).

**СОХРАНИТЬ (ZAPISZ)** - сохранить в память,

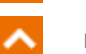

**СОХРАНИТЬ И ДОБАВИТЬ (ZAPISZ I DODAJ)** - создать новую папку/устройство. равное папке / устройству. в котором был сохранен результат ранее выполненного измерения.

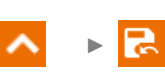

СОХРАНИТЬ В ПРЕДЫДУЩЕМ (ZAPISZ W POPRZEDNIM) сохранить результат в папке/устройстве, где был сохранен результат ранее выполненного измерения.

- Отключение времени t<sub>2</sub> также отключит время t<sub>3</sub>.
- Таймер обратного отсчета времени измерения срабатывает B момент стабилизации напряжения U<sub>ISO</sub>.
- Сообщение ПРЕДЕЛ (LIMIT) | означает работу с ограничением тока инвертора. Если это состояние сохраняется в течение 20 с, измерение прерывается.
- Если измеритель не может зарядить емкость исследуемого объекта, отображается ПРЕДЕЛ (LIMIT I), а через 20 с измерение прерывается.
- Короткий звуковой сигнал устанавливает 5-секундные отрезки времени. Если секундомер достигает контрольных точек (времена  $t_1$ ,  $t_2$ ,  $t_3$ ), то в течение 1 с отображается обозначение этой точки и издается длинный звуковой сигнал.
- Если значение любого из измеренных частичных сопротивлений выходит за пределы диапазона, значение коэффициента поглощения не отображается отображаются горизонтальные черточки.
- После завершения измерения емкость измеряемого объекта разряжается путем короткого замыкания клемм R<sub>ISO</sub>+ и R<sub>ISO</sub>- - сопротивление ок. 100 кОм. При этом отображается сообщение РАЗРЯДКА (ROZŁADOWYWANIE) и значение напряжения  $U_{\text{ISO}}$ , которое сохраняется на объекте.  $U_{\text{ISO}}$  уменьшается со временем до полного разряда.

#### 6 Специальные функции

# <span id="page-44-1"></span><span id="page-44-0"></span>**6.1 Диаграммы Riso**

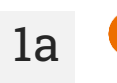

Когда измерение R<sub>ISO</sub> продолжается, вы можете отобразить диаграмму. С помощью списков на верхней балке вы можете отобразить:

график для желаемой пары проводов,  $\bullet$ 

набор данных для представления.

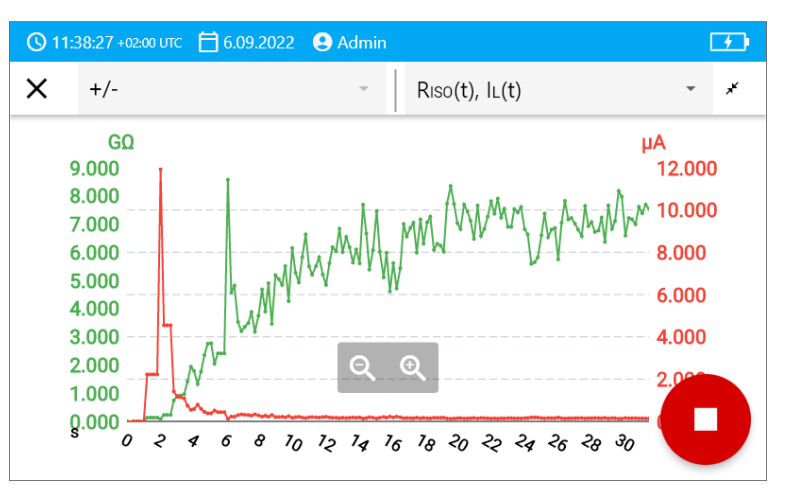

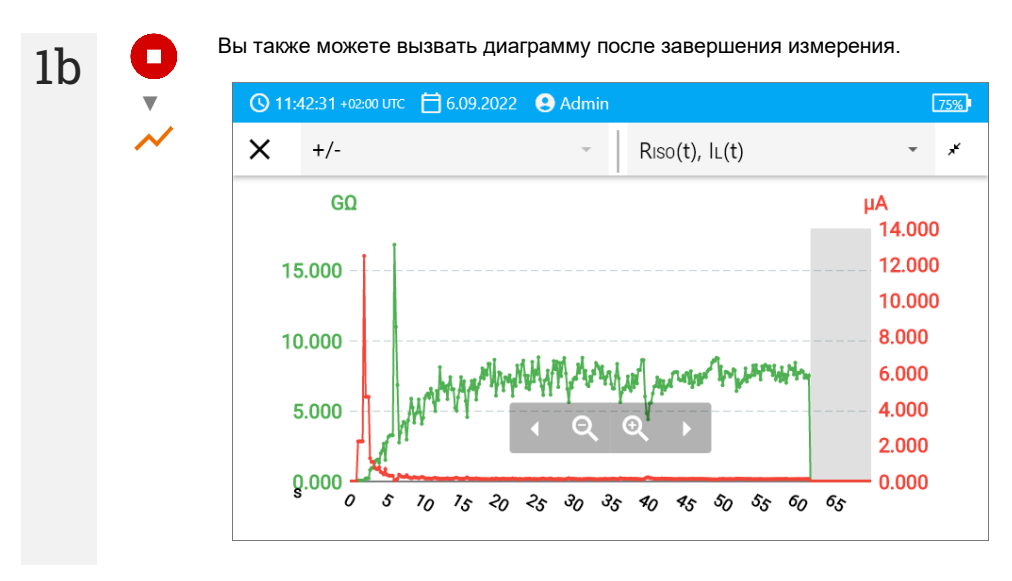

Во время или после измерения для данной секунды исследования вы можете отобразить или скрыть частичный результат. Для этого на графике просто нажмите на интересующую вас точку.

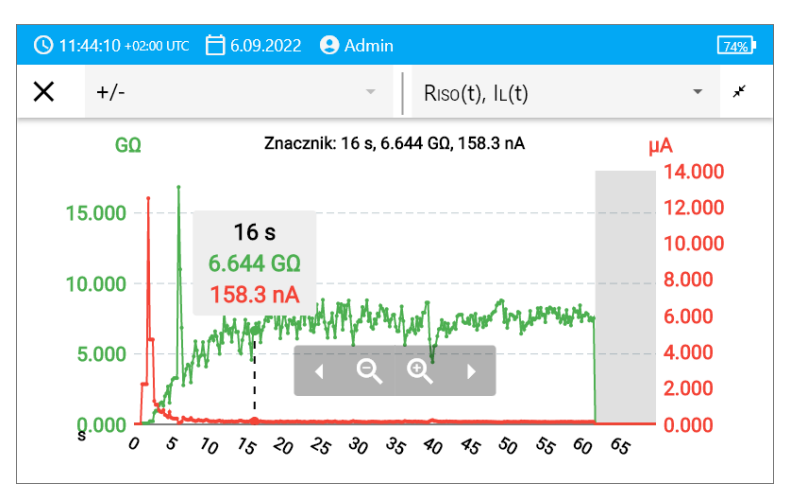

### Описание функциональных икон

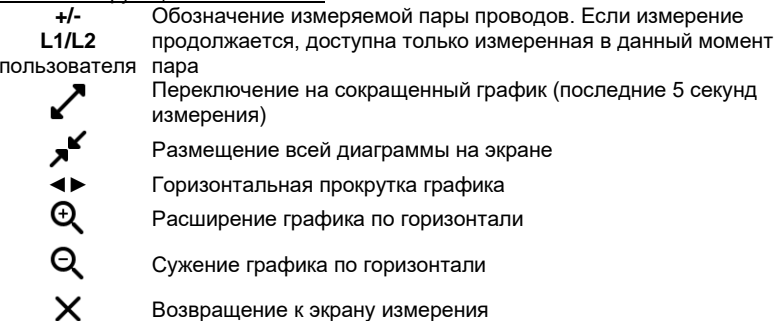

<u>ռ</u>

## <span id="page-46-0"></span>6.2 Коррекция результата R<sub>ISO</sub> до эталонной температуры

Измеритель может преобразовывать значение R<sub>ISO</sub> в сопротивление при эталонной температуре в соответствии со стандартом ANSI/NETA ATS-2009. Чтобы получить такие результаты, необходимо:

ввести значение температуры вручную или

подключить к измерителю температурный зонд.

Доступны следующие возможности:

- R<sub>ISO</sub>, пересчитанная на значение при 20°С для масляной изоляции (это относится, например, к изоляции кабеля),
- Riso, пересчитанная на значение при 20°С для постоянной изоляции (это относится, например, к изоляции кабеля),
- R<sub>ISO</sub>, пересчитанная на значение при 40°С для масляной изоляции (это относится, например, к вращающимся машинам),
- R<sub>ISO</sub>, пересчитанная на значение при 40°С для твердой изоляции (это относится, например к вращающимся машинам)

#### <span id="page-46-1"></span>621 Коррекция без температурного зонда

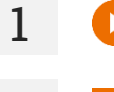

Слелайте измерение.

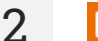

Сохраните результат в памяти

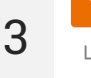

В памяти измерителя перейдите к этому результату.

Введите температуру исследуемого объекта и тип его изоляции. Затем измеритель  $\mathbf{\Lambda}$ преобразует измеренное сопротивление в сопротивления при эталонной температуре: 20°С (R<sub>ISO k20</sub>) и 40°С (R<sub>ISO k40</sub>).

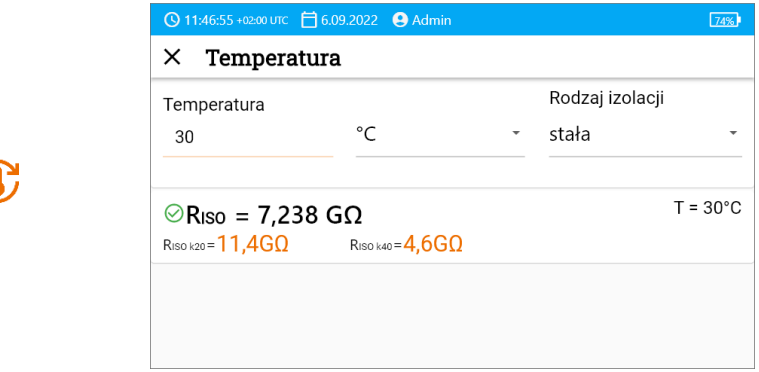

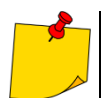

Чтобы получить показания температуры, вы также можете подключить к измерителю температурный зонд и ввести полученные показания. См. раздел 6.2.2, шаг 1.

## <span id="page-47-0"></span>**6.2.2 Коррекция с помощью температурного зонда**

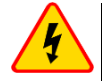

**1**

### **ПРЕДУПРЕЖДЕНИЕ**

**Для обеспечения безопасности пользователя недопустимо прикреплять температурный зонд к объектам, находящимся под напряжением выше 50 В относительно земли. Рекомендуется предварительно заземлить испытуемый объект перед установкой зонда.**

Подключите к измерителю температурный зонд. В верхней части экрана будет отображаться температура, измеренная прибором.

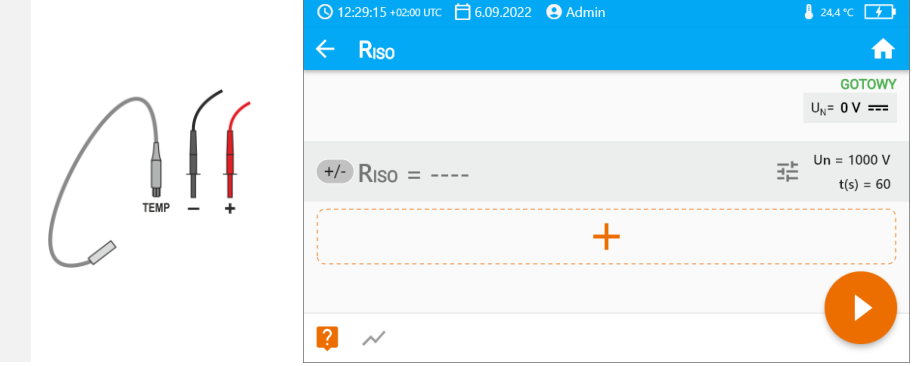

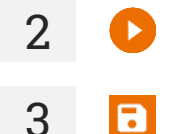

**4** └

**2** Сделайте измерение.

**3** Сохраните результат в памяти

В памяти измерителя перейдите к этому результату.

5

Введите тип изоляции исследуемого объекта; температура, при которой было сделано измерение, уже будет в памяти и не может быть изменена. Измеритель преобразует измеренное сопротивление в сопротивления при эталонной температуре: 20°С ( $R_{\text{ISO}}$ <sub>k20</sub>) и 40°С ( $R_{\text{ISO k40}}$ ).

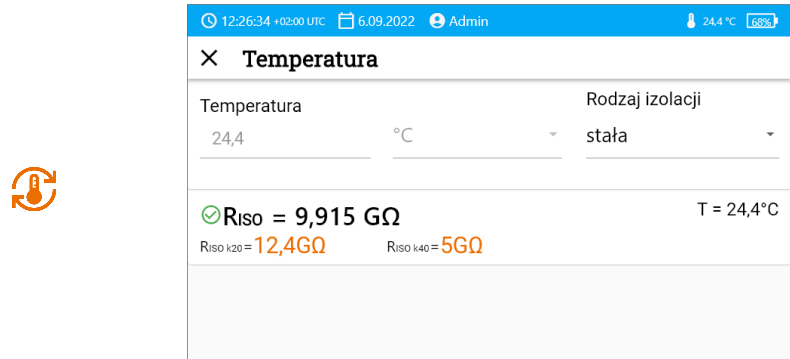

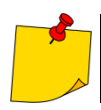

Вы измените единицу температуры, следуя гл. 1.5.4.

### $\overline{7}$ Память измерителя

#### <span id="page-49-1"></span><span id="page-49-0"></span> $7.1$ Структура и управление памятью

Память результатов измерений имеет древовидную структуру. Он состоит из родительских папок (максимум 100), в которые вложены дочерние объекты (максимум 100). Количество этих объектов произвольно. Каждый содержит подобъекты. Максимальное общее количество измерений - 9999.

Просмотр и управление структурой памяти очень просты и интуитивно понятны - см. Дерево ниже.

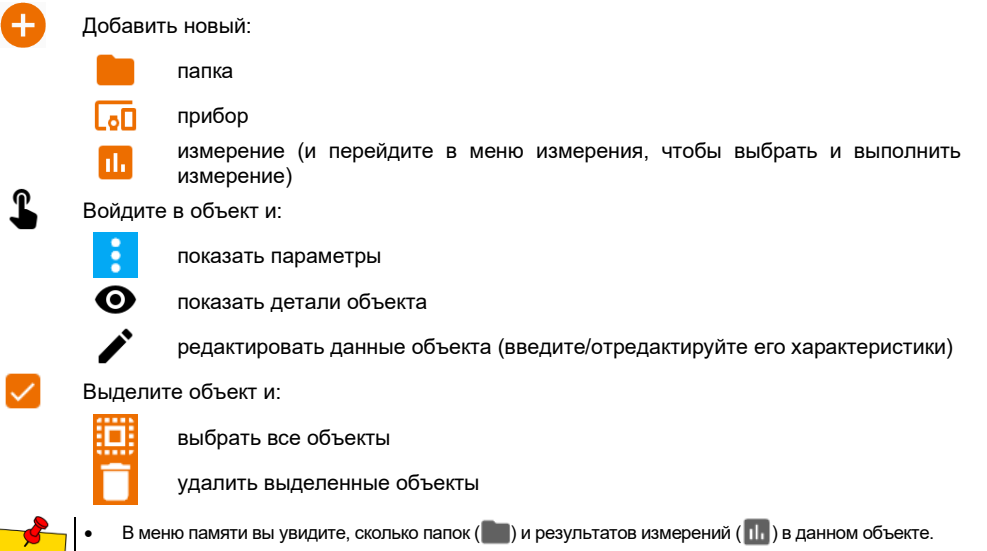

Когда число результатов в памяти достигает максимума, то запись следующего возможна при условии перезаписи им результата самого старого. В этой ситуации перед записью измеритель выдаст соответствующее предупреждение.

#### <span id="page-49-2"></span> $7.2$ Поисковая система

Q<br>፻

Для более быстрого поиска нужной папки или объекта воспользуйтесь поисковой системой. Выбрав иконку  $Q$ , просто введите название того, что вы ищете, и нажмите на соответствующий результат, чтобы продолжить.

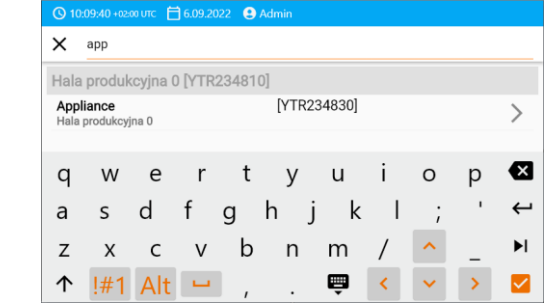

MeasureEffect | РУКОВОДСТВО ПО ЭКСПЛУАТАЦИИ

# <span id="page-50-0"></span>**7.3 Введение результатов измерений в память**

Вы можете записать измерения двумя способами:

- выполняя измерение, а затем назначая его объекту в структуре памяти ( $\binom{•}{•}$ ),
- входя в объект в структуре памяти и с этого уровня выполняя измерение ( $\Box$   $\Box$  ).

Однако вы не сохраните их непосредственно в родительских папках. Вы должны создать для них дочерний объект.

### <span id="page-50-1"></span>**7.3.1 От результата измерения до объекта в памяти**

**1 Завершите измерение или подождите, пока оно не закончится.** 

**2** Сохраните результат в памяти (**СОХРАНИТЬ (ZAPISZ)**).

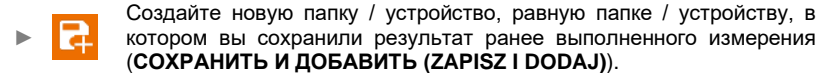

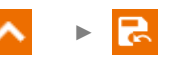

Сохраните результат в папке / устройстве, где был сохранен результат ранее выполненного измерения (**СОХРАНИТЬ В ПРЕДЫДУЩЕМ (ZAPISZ W POPRZEDNIM)**).

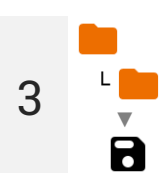

Если вы выбрали опцию **СОХРАНИТЬ (ZAPISZ)**, откроется окно выбора места для сохранения результата. Выберите подходящий и запишите в него результат.

### <span id="page-50-2"></span>**7.3.2 От объекта в памяти до результата измерения**

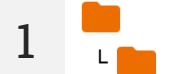

В памяти измерителя перейдите к месту, где вы хотите сохранить результаты.

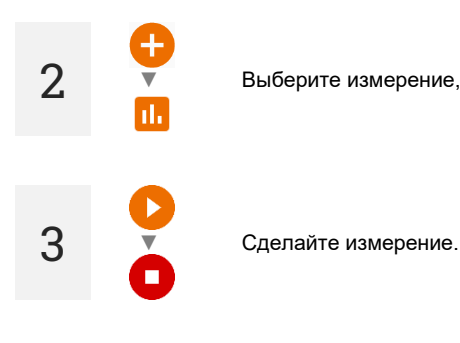

**2** ▼ Выберите измерение, которое вы хотите провести

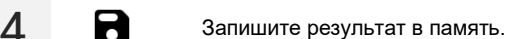

#### 8 Решение проблем

<span id="page-51-0"></span>Прежде чем отправлять прибор на ремонт, необходимо обратиться в сервисный центр возможно, будет обнаружено, что измеритель не поврежден, а проблема возникла по другой причине.

Устранение повреждений измерителя должно проводиться только в организациях. уполномоченных производителем.

В приведенной ниже таблице описаны рекомендуемые действия в некоторых ситуациях, возникающих при использовании измерителя.

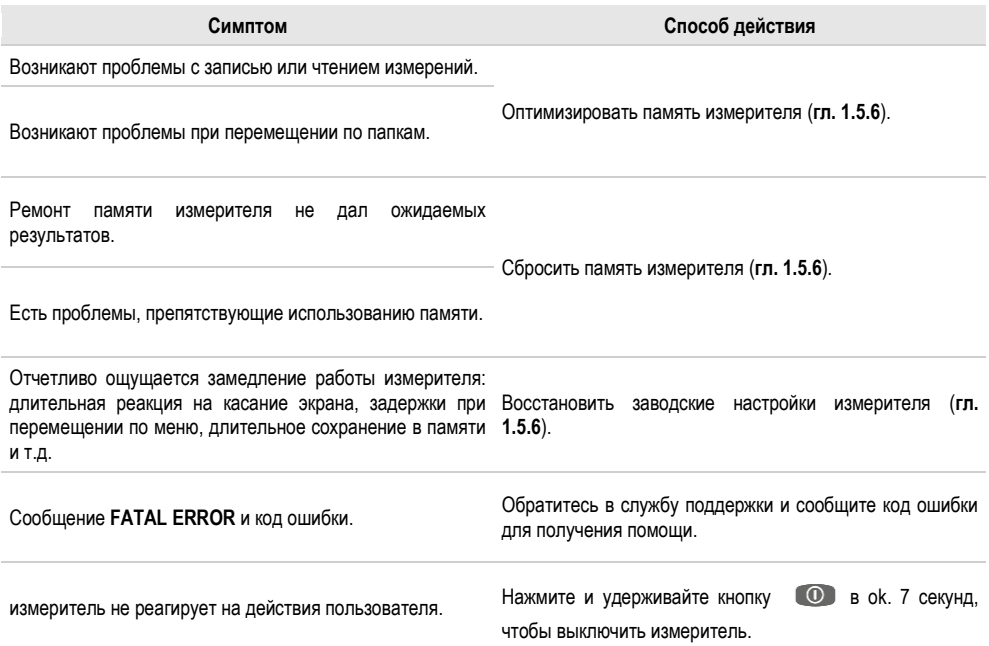

# <span id="page-52-0"></span>**9 Дополнительная информация, отображаемая измерителем**

# <span id="page-52-1"></span>**9.1 Электробезопасность**

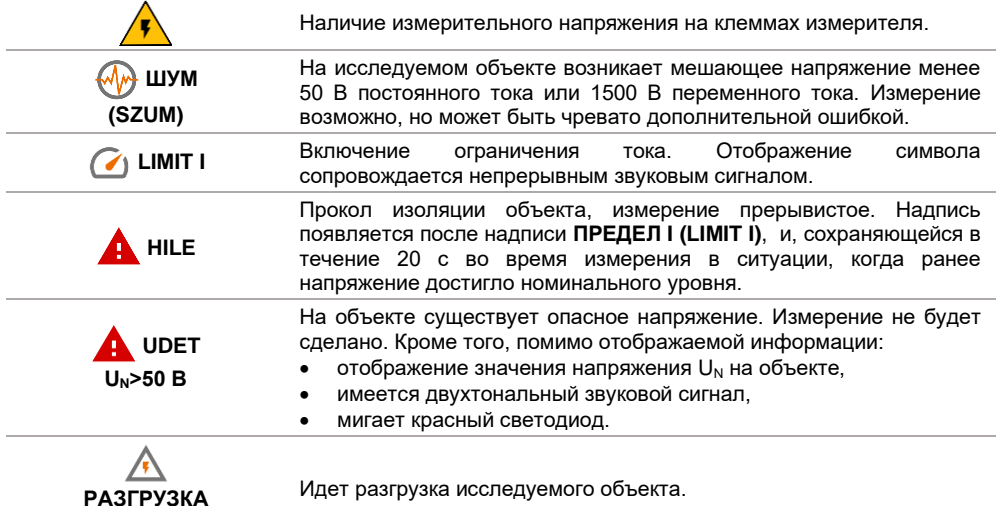

**РАЗГРУЗКА (ROZŁADOWYWANIE)**

# **10 Производитель**

<span id="page-53-0"></span>Производителем прибора, отвечающим за гарантийный и пост-гарантийный сервис, является:

**SONEL S.A.** Wokulskiego 11 58-100 Świdnica Польша Тел. +48 74 884 10 53 (Обслуживание клиентов) E-mail: [customerservice@sonel.com](mailto:customerservice@sonel.com) Сайт: [www.sonel.com](http://www.sonel.com/)

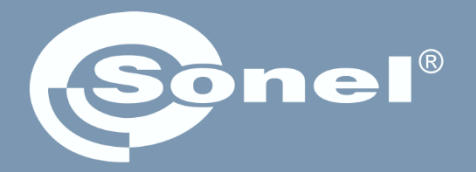

# **SONEL S.A.**

Wokulskiego 11 58-100 Świdnica Польша

# Обслуживание клиентов

Тел. +48 74 884 10 53 E-mail: customerservice@sonel.com

www.sonel.com